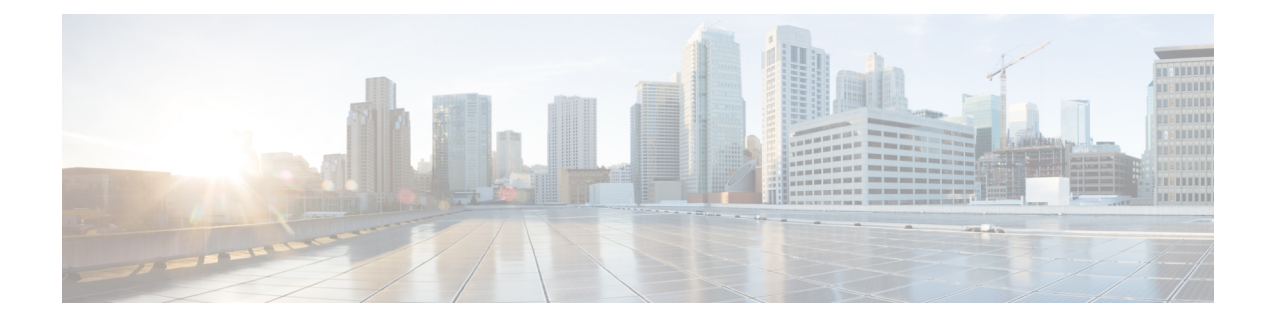

# **Configuring DHCP Snooping**

This chapter contains the following sections:

- Finding Feature [Information,](#page-0-0) on page 1
- [Information](#page-1-0) About DHCP Snooping, on page 2
- [Information](#page-5-0) About the DHCP Relay Agent, on page 6
- [Information](#page-6-0) About the DHCPv6 Relay Agent, on page 7
- [Information](#page-7-0) About DHCP Response Redirect, on page 8
- [Virtualization](#page-7-1) Support for DHCP, on page 8
- [Prerequisites](#page-7-2) for DHCP, on page 8
- Guidelines and [Limitations](#page-7-3) for DHCP, on page 8
- Default [Settings](#page-9-0) for DHCP, on page 10
- [Configuring](#page-9-1) DHCP, on page 10
- [Configuring](#page-25-0) DHCPv6, on page 26
- [Configuring](#page-30-0) DHCP Response Redirect, on page 31
- Verifying the DHCP [Configuration,](#page-31-0) on page 32
- [Displaying](#page-31-1) DHCP Bindings, on page 32
- Clearing the DHCP Snooping Binding [Database,](#page-31-2) on page 32
- Clearing DHCP Relay [Statistics,](#page-32-0) on page 33
- Clearing DHCPv6 Relay [Statistics,](#page-33-0) on page 34
- [Monitoring](#page-33-1) DHCP, on page 34
- Additional [References](#page-33-2) for DHCP, on page 34
- Feature [History](#page-34-0) for DHCP, on page 35

# <span id="page-0-0"></span>**Finding Feature Information**

Your software release might not support all the features documented in this module. For the latest caveats and feature information, see the Bug Search Tool at <https://tools.cisco.com/bugsearch/> and the release notes for your software release. To find information about the features documented in this module, and to see a list of the releases in which each feature is supported, see the "New and Changed Information"chapter or the Feature History table in this chapter.

# <span id="page-1-0"></span>**Information About DHCP Snooping**

DHCP snooping acts like a firewall between untrusted hosts and trusted DHCP servers. DHCP snooping performs the following activities:

- Validates DHCP messages received from untrusted sources and filters out invalid messages.
- Builds and maintains the DHCP snooping binding database, which contains information about untrusted hosts with leased IP addresses.
- Uses the DHCP snooping binding database to validate subsequent requests from untrusted hosts.

DHCP snooping can be enabled globally and on a per-VLAN basis. By default, the feature is disabled globally and on all VLANs. You can enable the feature on a single VLAN or a range of VLANs.

### **Trusted and Untrusted Sources**

You can configure whether DHCP snooping trusts traffic sources. An untrusted source may initiate traffic attacks or other hostile actions. To prevent such attacks, DHCP snooping filters messages from untrusted sources.

In an enterprise network, a trusted source is a device that is under your administrative control. These devices include the switches, routers, and serversin the network. Any device beyond the firewall or outside the network is an untrusted source. Generally, host ports are treated as untrusted sources.

In a service provider environment, any device that is not in the service provider network is an untrusted source (such as a customer switch). Host ports are untrusted sources.

In the Cisco NX-OS device, you indicate that a source is trusted by configuring the trust state of its connecting interface.

The default trust state of all interfaces is untrusted. You must configure DHCP server interfaces as trusted. You can also configure other interfaces as trusted if they connect to devices (such as switches or routers) inside your network. You usually do not configure host port interfaces as trusted.

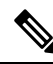

**Note**

For DHCP snooping to function properly, all DHCP servers must be connected to the device through trusted interfaces.

### **DHCP Snooping Binding Database**

Using information extracted from intercepted DHCP messages, DHCP snooping dynamically builds and maintains a database. The database contains an entry for each untrusted host with a leased IP address if the host is associated with a VLAN that has DHCP snooping enabled. The database does not contain entries for hosts connected through trusted interfaces.

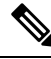

**Note** The DHCP snooping binding database is also referred to as the DHCP snooping binding table.

DHCP snooping updates the database when the device receives specific DHCP messages. For example, the feature adds an entry to the database when the device receives a DHCPACK message from the server. The feature removes the entry in the database when the IP address lease expires or the device receives a DHCPRELEASE message from the host.

Each entry in the DHCP snooping binding database includes the MAC address of the host, the leased IP address, the lease time, the binding type, and the VLAN number and interface information associated with the host.

Dynamic ARP inspection (DAI) and IP Source Guard also use information stored in the DHCP snooping binding database.

You can remove entries from the binding database by using the **clear ip dhcp snooping binding** command.

#### **Related Topics**

Clearing the DHCP [Snooping](cisco_nexus7000_security_config_guide_8x_chapter18.pdf#nameddest=unique_641) Binding Database

### **Packet Validation**

The device validates DHCP packets received on the untrusted interfaces of VLANs that have DHCP snooping enabled. The device forwards the DHCP packet unless any of the following conditions occur (in which case, the packet is dropped):

- The device receives a DHCP response packet (such as a DHCPACK, DHCPNAK, or DHCPOFFER packet) on an untrusted interface.
- The device receives a packet on an untrusted interface, and the source MAC address and the DHCP client hardware address do not match. This check is performed only if the DHCP snooping MAC address verification option is turned on.
- The device receives a DHCPRELEASE or DHCPDECLINE message from an untrusted host with an entry in the DHCP snooping binding table, and the interface information in the binding table does not match the interface on which the message was received.

In addition, you can enable strict validation of DHCP packets, which checks the options field of DHCP packets, including the "magic cookie" value in the first four bytes of the options field. By default, strict validation is disabled. When you enable it, by using the **ip dhcp packet strict-validation** command, if DHCP snooping processes a packet that has an invalid options field, it drops the packet.

### **DHCP Snooping Option 82 Data Insertion**

DHCP can centrally manage the IP address assignments for a large number of subscribers. When you enable Option 82, the device identifies a subscriber device that connects to the network (in addition to its MAC address). Multiple hosts on the subscriber LAN can connect to the same port on the access device and are uniquely identified.

When you enable Option 82 on the Cisco NX-OS device, the following sequence of events occurs:

- **1.** The host (DHCP client) generates a DHCP request and broadcasts it on the network.
- **2.** When the Cisco NX-OS device receives the DHCP request, it adds the Option 82 information in the packet. The Option 82 information contains the device MAC address (the remote ID suboption) and the port identifier, vlan-mod-port, from which the packet is received (the circuit ID suboption). For hosts behind the port channel, the circuit ID is filled with the if index of the port channel.
- **3.** The device forwards the DHCP request that includes the Option 82 field to the DHCP server.
- **4.** The DHCP server receives the packet. If the server is Option 82 capable, it can use the remote ID, the circuit ID, or both to assign IP addresses and implement policies, such as restricting the number of IP addresses that can be assigned to a single remote ID or circuit ID. The DHCP server echoes the Option 82 field in the DHCP reply.
- **5.** The DHCP server sends the reply to the Cisco NX-OS device. The Cisco NX-OS device verifies that it originally inserted the Option 82 data by inspecting the remote ID and possibly the circuit ID fields. The Cisco NX-OS device removes the Option 82 field and forwards the packet to the interface that connects to the DHCP client that sent the DHCP request.

If the previously described sequence of events occurs, the following values do not change:

- Circuit ID suboption fields
	- Suboption type
	- Length of the suboption type
	- Circuit ID type
	- Length of the circuit ID type
- Remote ID suboption fields
	- Suboption type
	- Length of the suboption type
	- Remote ID type
	- Length of the circuit ID type

#### **Figure 1: Suboption Packet Formats**

This figure shows the packet formats for the remote ID suboption and the circuit ID suboption. The Cisco NX-OS device uses the packet formats when you globally enable DHCP snooping and when you enable Option 82 data insertion and removal. For the circuit ID suboption, the module field is the slot number of the module.

Ш

#### **Circuit ID Suboption Frame Format**

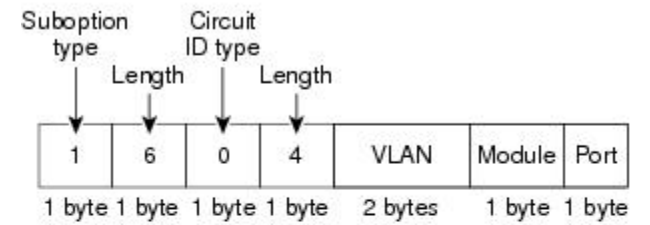

#### Remote ID Suboption Frame Format

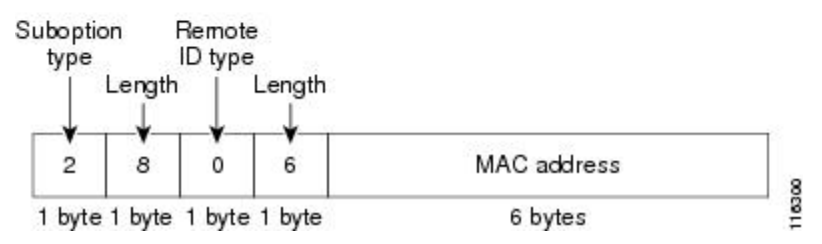

**Figure 2: Circuit ID Suboption Frame Format for Regular and vPC Interfaces**

Beginning with Cisco NX-OS Release 6.2(2), a new circuit ID format is used when Option 82 is enabled in DHCP snooping. The new circuit ID format is used by default and cannot be disabled. However, you might need to configure the DHCP server for the new circuit ID format if it was using the old Option 82 format for IP address allocation. These figures show the new default circuit ID format that is used for regular interfaces and vPC interfaces when Option 82 is enabled for DHCP snooping.

The enhanced Option 82 format improves DHCP packet processing. For vPC and vPC+ interfaces, the new format assigns vPC peers a unique circuit ID in case some are configured with different port channel numbers.

#### Circuit ID Suboption Frame Format (Regular Interface)

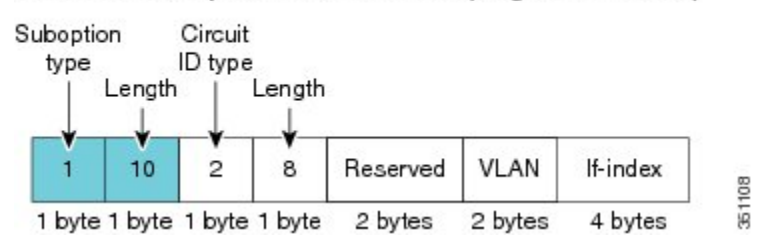

#### Circuit ID Suboption Frame Format (vPC/vPC+ Interface)

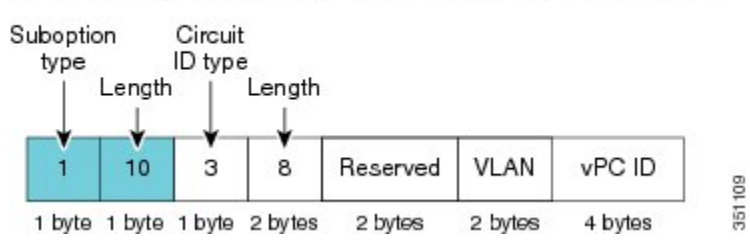

# <span id="page-5-0"></span>**Information About the DHCP Relay Agent**

### **DHCP Relay Agent**

You can configure the device to run a DHCP relay agent, which forwards DHCP packets between clients and servers. This feature is useful when clients and servers are not on the same physical subnet. Relay agents receive DHCP messages and then generate a new DHCP message to send out on another interface. The relay agent sets the gateway address (giaddr field of the DHCP packet) and, if configured, adds the relay agent information option (Option 82) in the packet and forwards it to the DHCP server. The reply from the server is forwarded back to the client after removing Option 82.

After you enable Option 82, the device uses the binary ifindex format by default. If needed, you can change the Option 82 setting to use an encoded string format instead.

When the device relays a DHCP request that already includes Option 82 information, the device forwards the request with the original Option 82 information without altering it. **Note**

### **DHCP Relay Agent Option 82**

You can enable the device to insert and remove Option 82 information on DHCP packets that are forwarded by the relay agent.

#### **Figure 3: DHCP Relay Agent in <sup>a</sup> Metropolitan Ethernet Network**

This figure shows an example of a metropolitan Ethernet network in which a centralized DHCP server assigns IP addresses to subscribers connected to the device at the access layer. Because the DHCP clients and their associated DHCP server do not reside on the same IP network or subnet, a DHCP relay agent is configured with a helper address to enable broadcast forwarding and to transfer DHCP messages between the clients and the server.

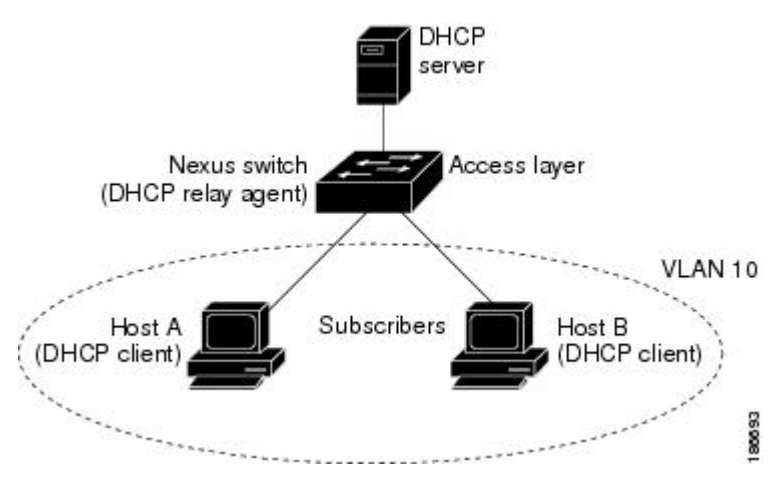

When you enable Option 82 for the DHCP relay agent on the Cisco NX-OS device, the following sequence of events occurs:

- **1.** The host (DHCP client) generates a DHCP request and broadcasts it on the network.
- **2.** When the Cisco NX-OS device receives the DHCP request, it adds the Option 82 information in the packet. The Option 82 information contains the device MAC address (the remote ID suboption) and the port identifier, vlan-mod-port, from which the packet is received (the circuit ID suboption). In DHCP relay, the circuit ID is filled with the if\_index of the SVI or Layer 3 interface on which DHCP relay is configured.

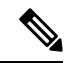

- For vPC peer devices, the remote ID suboption contains the vPC device MAC address, which is unique in both devices. This MAC address is computed with the vPC domain ID. The Option 82 information is inserted at the device where the DHCP request is first received before it is forwarded to the other vPC peer device. **Note**
- **3.** When**dhcprelay source interface** *interface* is configured the device addsthe configured source interface IP address as giaddr to the DHCP packet if source interface vrf is same as that of DHCP server VRF, otherwise IP address of the interface through which the server is reachable will be used as giaddr.
- **4.** The device forwards the DHCP request that includes the Option 82 field to the DHCP server.
- **5.** The DHCP server receives the packet. If the server is Option 82 capable, it can use the remote ID, the circuit ID, or both to assign IP addresses and implement policies, such as restricting the number of IP addresses that can be assigned to a single remote ID or circuit ID. The DHCP server echoes the Option 82 field in the DHCP reply.
- **6.** The DHCP server unicasts the reply to the Cisco NX-OS device if the request was relayed to the server by the device. The Cisco NX-OS device verifies that it originally inserted the Option 82 data by inspecting the remote ID and possibly the circuit ID fields. The Cisco NX-OS device removes the Option 82 field and forwards the packet to the interface that connects to the DHCP client that sent the DHCP request.

# <span id="page-6-0"></span>**Information About the DHCPv6 Relay Agent**

### **DHCPv6 Relay Agent**

You can configure the device to run a DHCPv6 relay agent, which forwards DHCPv6 packets between clients and servers. This feature is useful when clients and servers are not on the same physical subnet. Relay agents receive DHCPv6 messages and then generate a new DHCPv6 message to send out on another interface. The relay agent sets the gateway address (giaddr field of the DHCPv6 packet) and forwards it to the DHCPv6 server.

### **VRF Support for the DHCPv6 Relay Agent**

You can configure the DHCPv6 relay agent to forward DHCPv6 broadcast messages from clients in a virtual routing and forwarding (VRF) instance to DHCPv6 servers in a different VRF. By using a single DHCPv6 server to provide DHCP support to clients in multiple VRFs, you can conserve IP addresses by using a single IP address pool rather than one for each VRF. For general information about VRFs, see the *Cisco Nexus 7000 Series NX-OS Unicast Routing Configuration Guide*.

## <span id="page-7-0"></span>**Information About DHCP Response Redirect**

In a secured fabric network, a DHCP server is deployed as a shared service in a network, which is different from the fabric end points. Every fabric edge is configured as a DHCP relay agent to relay the DHCP traffic between the fabric end points and the DHCP server. A border node uses a fabric border as the packet forwarder to communicate with the DHCP server. Also, a any-cast address is configured across all the fabric edge nodes.

When a DHCP relay agent intercepts a DISCOVER packet, the DHCP relay agent sets a any-cast address as the gateway address (giaddr) and inserts the Option-82 information in the packet, which includes the circuit ID and remote ID suboptions. The DHCP server sends the OFFER packet with the destination as giaddr. However, forwarding the OFFER packet to the correct switch is difficult because the any-cast address is the same on the edge network.

From Cisco NX-OS Release 8.2(1), you can use the **ip dhcp redirect-response** command on a DHCP server-facing interface to redirect packets to the correct switch. When you run this command, the border node processes the SERVER REPLY packets. When the DHCP server sends the OFFER packets, the border node uses the information from the remote ID option to create a VXLAN header that includes the source locator set as the outer destination address, and the VXLAN Network Identifier of the client segment. This helps the border node send the OFFER packet to the correct switch.

# <span id="page-7-1"></span>**Virtualization Support for DHCP**

The following information applies to DHCP used in virtual device contexts (VDCs):

- DHCP snooping binding databases are unique per VDC. Bindings in one VDC do not affect DHCP snooping in other VDCs.
- The system does not limit the binding database size on a per-VDC basis.
- The DHCP smart relay agent can be configured independently in default and nondefault VDCs.

## <span id="page-7-3"></span><span id="page-7-2"></span>**Prerequisites for DHCP**

DHCP has the following prerequisite:

• You should be familiar with DHCP before you configure DHCP snooping or the DHCP relay agent.

# **Guidelines and Limitations for DHCP**

DHCP has the following configuration guidelines and limitations:

• If you are using both the Unicast reverse Packeting Forwarding (uRFP) strict mode in your client vPC VLANs and the First Hop Redundancy Protocol (FHRP) with the DHCP relay feature, the DHCP requests are sourced from the physical egress IP address interface (not the FHRP VIP) by default. Consequently, if your DHCP server is not on a directly connected subnet and you have multiple ECMP routes back to your vPC pair, some packets might land on the neighbor switch instead of the originating switch and be dropped by RFP. This behavior is expected. To avoid this scenario, perform one of the following workarounds:

- Use the uRFP loose mode, not uRFP strict.
- Configure static routes for the interface address on the affected FHRP interfaces and redistribute the static routes into IGP.
- Using the **ipdhcprelay source-interface** *interface-name*command, you can configure a different interface as the source interface. This command is used for DHCP relay in VPN and in non-VPN environments. The dhcp relay information option with vpn sub-option must be enabled for this command configuration to work. To enable VRF support for the DHCP relay agent, use the **ip dhcp relay information option vpn** command. For more details about the **ip dhcp relay information option vpn** command, see the Cisco Nexus 7000 Series Security [Command](https://www.cisco.com/c/en/us/td/docs/switches/datacenter/nexus7000/sw/security/command/cisco_nexus7000_security_command_ref/i_commands.html#wp1126465700) Reference.
- For Cisco NX-OS Release 6.2 and later releases, you must enable the insertion of Option 82 information for DHCP packets to support the highest DHCP snooping scale.
- After System Switchover, DHCP Global stats show incorrect values as they are not stored in PSS and get erased. Updating stats in PSS during packet path will affect scale.
- If you use DHCP relay where DHCP clients and servers are in different VRF instances, use only one DHCP server within a VRF.
- Before globally enabling DHCP snooping on the device, make sure that the devices acting as the DHCP server and the DHCP relay agent are configured and enabled.
- DHCP snooping does not work with DHCP relay configured on the same nexus device.
- If a VLAN ACL (VACL) is configured on a VLAN that you are configuring with DHCP snooping, ensure that the VACL permits DHCP traffic between DHCP servers and DHCP hosts. When both DHCP snooping and DHCP relay are enabled on a VLAN and the SVI of that VLAN, DHCP relay takes precedence.
- If an ingress router ACL is configured on a Layer 3 interface that you are configuring with a DHCP server address, ensure that the router ACL permits DHCP traffic between DHCP servers and DHCP hosts.
- Access-control list (ACL) statistics are not supported if the DHCP snooping feature is enabled.
- Before using POAP, make sure that DHCP snooping is enabled and firewall rules are set to block unintended or malicious DHCP servers.
- When you configure DHCPv6 server addresses on an interface, a destination interface cannot be used with global IPv6 addresses.
- The following guidelines and limitations are applicable for the DHCP redirect reponse feature:
	- Supported only on the Cisco M3 Series modules.
	- Supported on the L3 or SVI interfaces.
	- This feature is also supported on a Secure Fabric configured with VRF leaking.

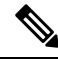

**Note** For DHCP configuration limits, see the *Cisco Nexus 7000 Series NX-OS Verified Scalability Guide*.

# <span id="page-9-0"></span>**Default Settings for DHCP**

This table lists the default settings for DHCP parameters.

#### **Table 1: Default DHCP Parameters**

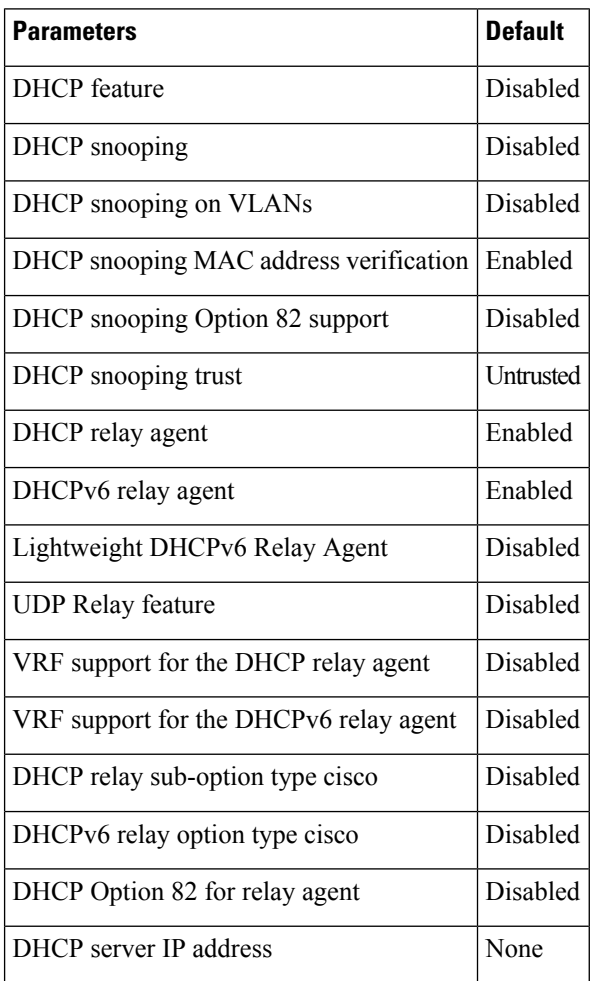

# <span id="page-9-1"></span>**Configuring DHCP**

# **Minimum DHCP Configuration**

**Step 1** Enable the DHCP feature.

When the DHCP feature is disabled, you cannot configure DHCP snooping.

**Step 2** Enable DHCP snooping globally.

Ш

**Step 3** Enable DHCP snooping on at least one VLAN.

By default, DHCP snooping is disabled on all VLANs.

- **Step 4** Ensure that the DHCP server is connected to the device using a trusted interface.
- **Step 5** (Optional) Configure an interface with the IP address of the DHCP server.

#### **Related Topics**

Enabling or [Disabling](cisco_nexus7000_security_config_guide_8x_chapter18.pdf#nameddest=unique_656) the DHCP Feature Enabling or [Disabling](cisco_nexus7000_security_config_guide_8x_chapter18.pdf#nameddest=unique_657) DHCP Snooping Globally Enabling or [Disabling](cisco_nexus7000_security_config_guide_8x_chapter18.pdf#nameddest=unique_658) DHCP Snooping on a VLAN [Configuring](cisco_nexus7000_security_config_guide_8x_chapter18.pdf#nameddest=unique_659) an Interface as Trusted or Untrusted Enabling or [Disabling](cisco_nexus7000_security_config_guide_8x_chapter18.pdf#nameddest=unique_660) the DHCP Relay Agent Enabling or [Disabling](cisco_nexus7000_security_config_guide_8x_chapter18.pdf#nameddest=unique_661) Option 82 for the DHCP Relay Agent [Configuring](cisco_nexus7000_security_config_guide_8x_chapter18.pdf#nameddest=unique_662) DHCP Server Addresses on an Interface

### **Enabling or Disabling the DHCP Feature**

You can enable or disable the DHCP feature on the device. By default, DHCP is disabled.

When the DHCP feature is disabled, you cannot configure DHCP snooping, the DHCP relay agent, or any of the features that depend on DHCP, such as dynamic ARP inspection and IP Source Guard. In addition, all DHCP, dynamic ARP inspection, and IP Source Guard configuration is removed from the device.

#### **SUMMARY STEPS**

- **1. config t**
- **2.** [**no**] **feature dhcp**
- **3.** (Optional) **show running-config dhcp**
- **4.** (Optional) **copy running-config startup-config**

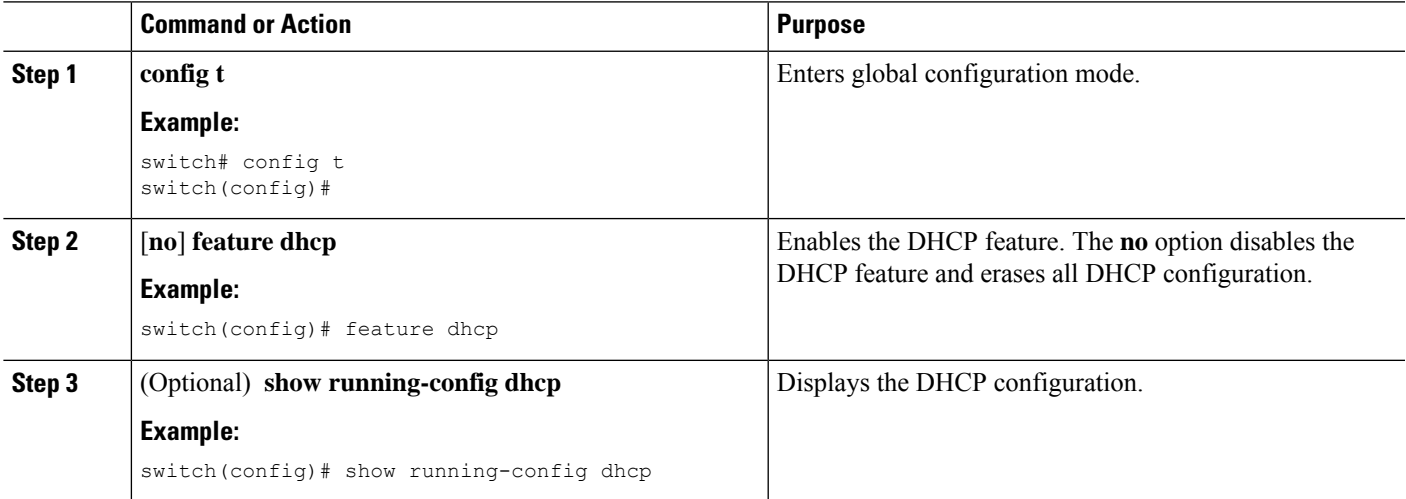

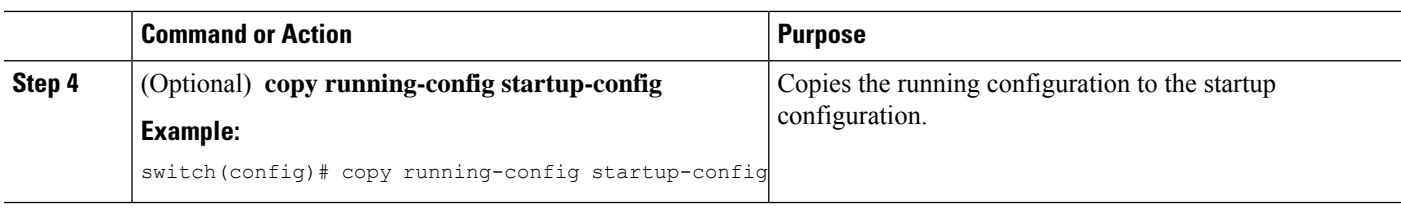

#### **Related Topics**

Enabling or [Disabling](cisco_nexus7000_security_config_guide_8x_chapter18.pdf#nameddest=unique_657) DHCP Snooping Globally

### **Enabling or Disabling DHCP Snooping Globally**

You can enable or disable DHCP snooping globally on the device.

#### **Before you begin**

Ensure that you have enabled the DHCP feature.

#### **SUMMARY STEPS**

- **1. config t**
- **2.** [**no**] **ip dhcp snooping**
- **3.** (Optional) **show running-config dhcp**
- **4.** (Optional) **copy running-config startup-config**

#### **DETAILED STEPS**

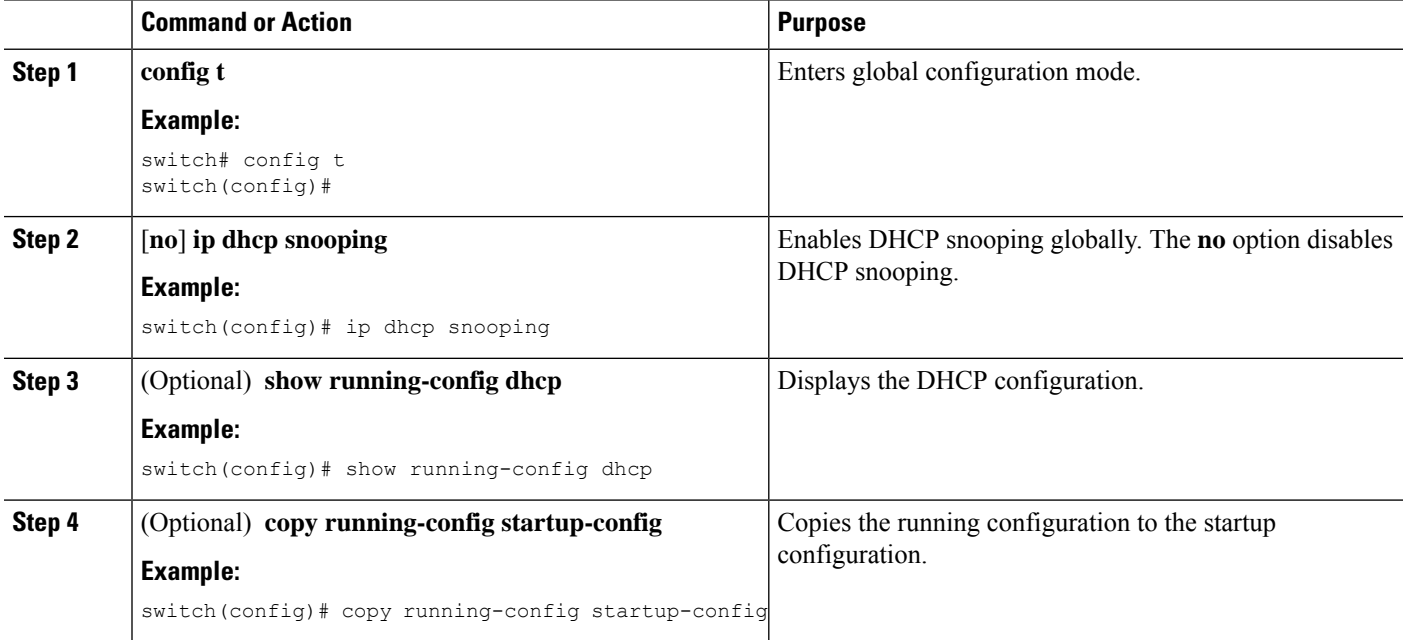

#### **Related Topics**

Enabling or [Disabling](cisco_nexus7000_security_config_guide_8x_chapter18.pdf#nameddest=unique_656) the DHCP Feature

## **Enabling or Disabling DHCP Snooping on a VLAN**

You can enable or disable DHCP snooping on one or more VLANs. By default, DHCP snooping is disabled on all VLANs.

#### **Before you begin**

Ensure that the DHCP feature is enabled.

 $\mathscr{D}_{\mathbf{z}}$ 

If a VACL is configured on a VLAN that you are configuring with DHCP snooping, ensure that the VACL permits DHCP traffic between DHCP servers and DHCP hosts. **Note**

#### **SUMMARY STEPS**

- **1. config t**
- **2.** [**no**] **ip dhcp snooping vlan** *vlan-list*
- **3.** (Optional) **show running-config dhcp**
- **4.** (Optional) **copy running-config startup-config**

#### **DETAILED STEPS**

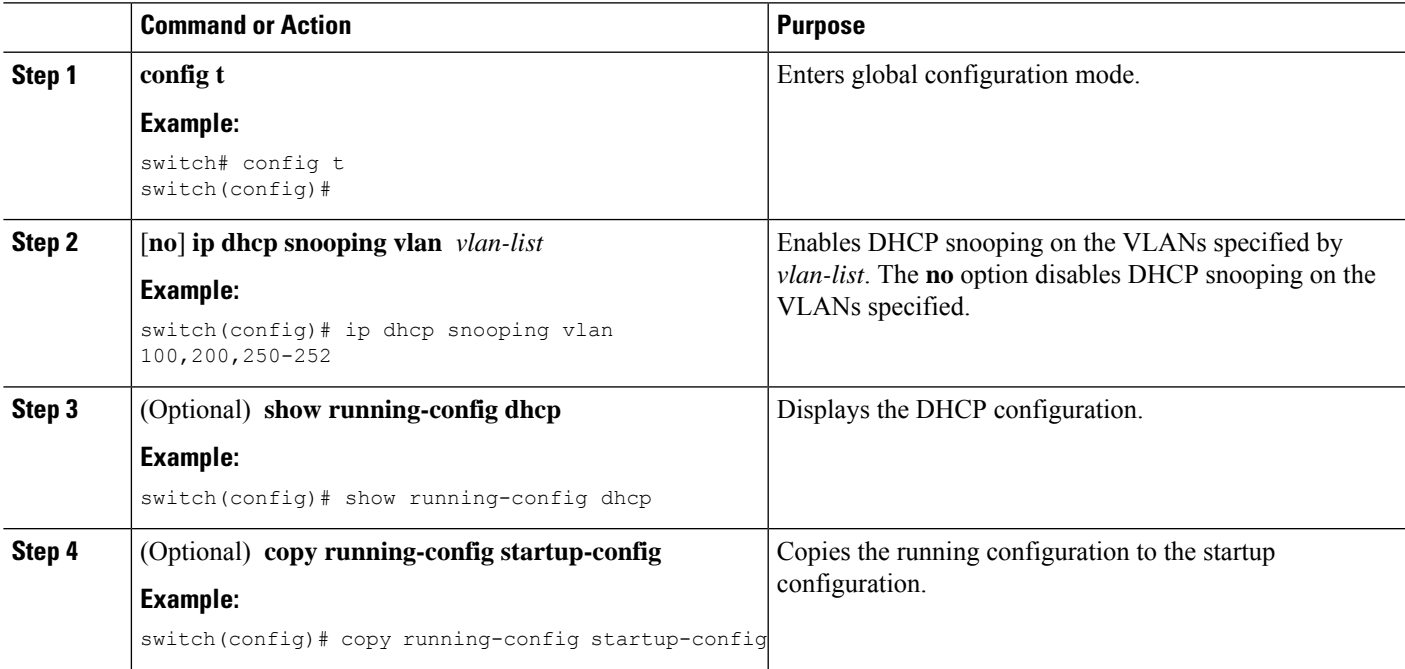

#### **Related Topics**

Enabling or [Disabling](cisco_nexus7000_security_config_guide_8x_chapter18.pdf#nameddest=unique_656) the DHCP Feature

### **Enabling or Disabling DHCP Snooping MAC Address Verification**

You can enable or disable DHCP snooping MAC address verification. If the device receives a packet on an untrusted interface and the source MAC address and the DHCP client hardware address do not match, address verification causes the device to drop the packet. MAC address verification is enabled by default.

#### **Before you begin**

Ensure that the DHCP feature is enabled.

#### **SUMMARY STEPS**

- **1. config t**
- **2.** [**no**] **ip dhcp snooping verify mac-address**
- **3.** (Optional) **show running-config dhcp**
- **4.** (Optional) **copy running-config startup-config**

#### **DETAILED STEPS**

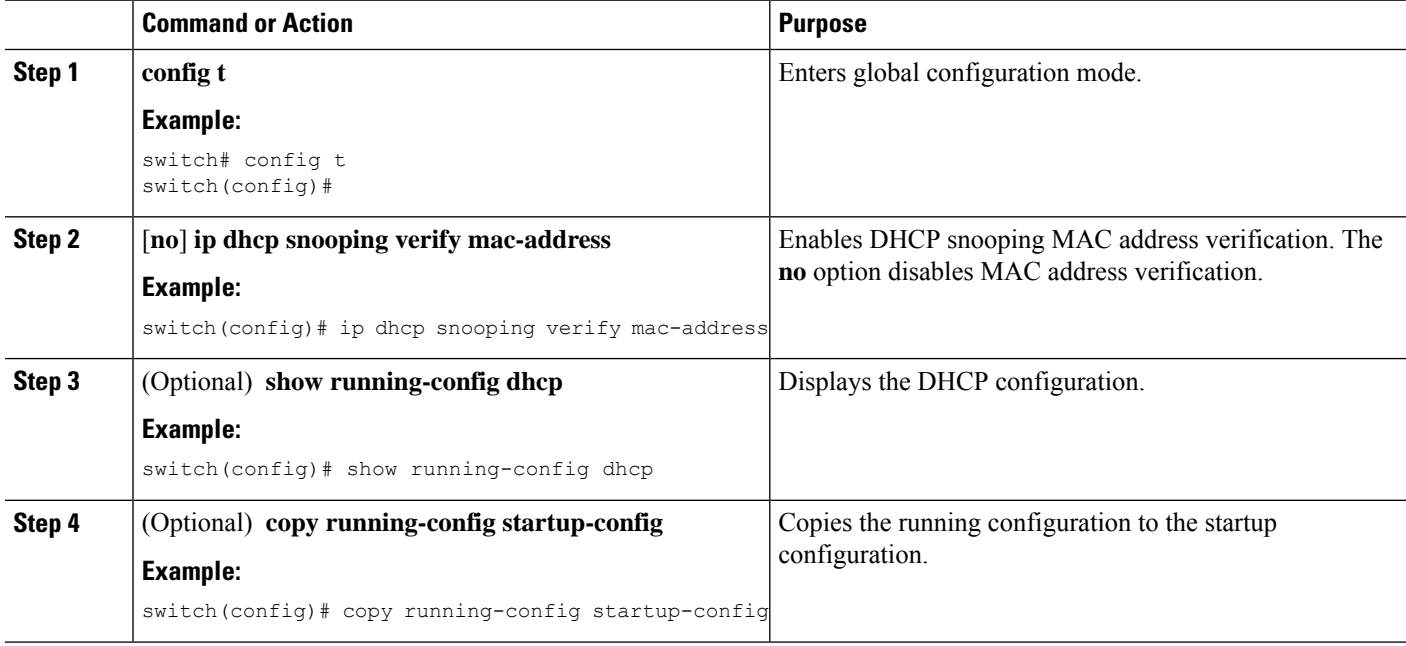

#### **Related Topics**

Enabling or [Disabling](cisco_nexus7000_security_config_guide_8x_chapter18.pdf#nameddest=unique_656) the DHCP Feature

### **Enabling or Disabling Option 82 Data Insertion and Removal**

You can enable or disable the insertion and removal of Option 82 information for DHCP packets forwarded without the use of the DHCP relay agent. By default, the device does not include Option 82 information in DHCP packets.

 $\label{eq:1} \bigotimes_{\mathbb{Z}} \mathbb{Z}_{\mathbb{Z}}$ **Note** DHCP relay agent support for Option 82 is configured separately.

To support a higher DHCP pps scale, you must enable the insertion of Option 82 information for DHCP packets. **Note**

#### **Before you begin**

Ensure that the DHCP feature is enabled.

#### **SUMMARY STEPS**

- **1. config t**
- **2.** [**no**] **ip dhcp snooping information option**
- **3.** (Optional) **show running-config dhcp**
- **4.** (Optional) **copy running-config startup-config**

#### **DETAILED STEPS**

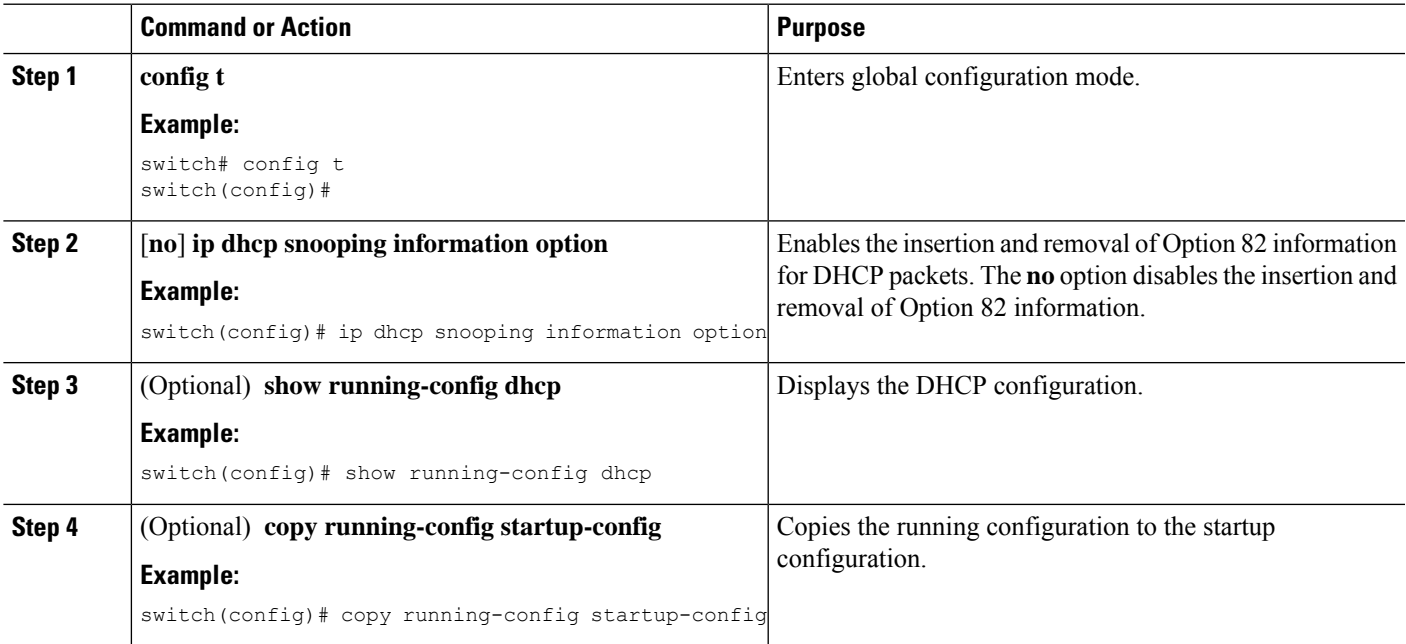

#### **Related Topics**

Enabling or [Disabling](cisco_nexus7000_security_config_guide_8x_chapter18.pdf#nameddest=unique_656) the DHCP Feature Enabling or [Disabling](cisco_nexus7000_security_config_guide_8x_chapter18.pdf#nameddest=unique_661) Option 82 for the DHCP Relay Agent

### **Configuring an Interface as Trusted or Untrusted**

You can configure whether an interface is a trusted or untrusted source of DHCP messages. By default, all interfaces are untrusted. You can configure DHCP trust on the following types of interfaces:

- Layer 2 Ethernet interfaces
- Layer 2 port-channel interfaces

#### **Before you begin**

Ensure that the DHCP feature is enabled.

Ensure that the interface is configured as a Layer 2 interface.

#### **SUMMARY STEPS**

- **1. config t**
- **2.** Do one of the following options:
	- **interface ethernet** *slot*/*port*
	- **interface port-channel** *channel-number*
- **3.** [**no**] **ip dhcp snooping trust**
- **4.** (Optional) **show running-config dhcp**
- **5.** (Optional) **copy running-config startup-config**

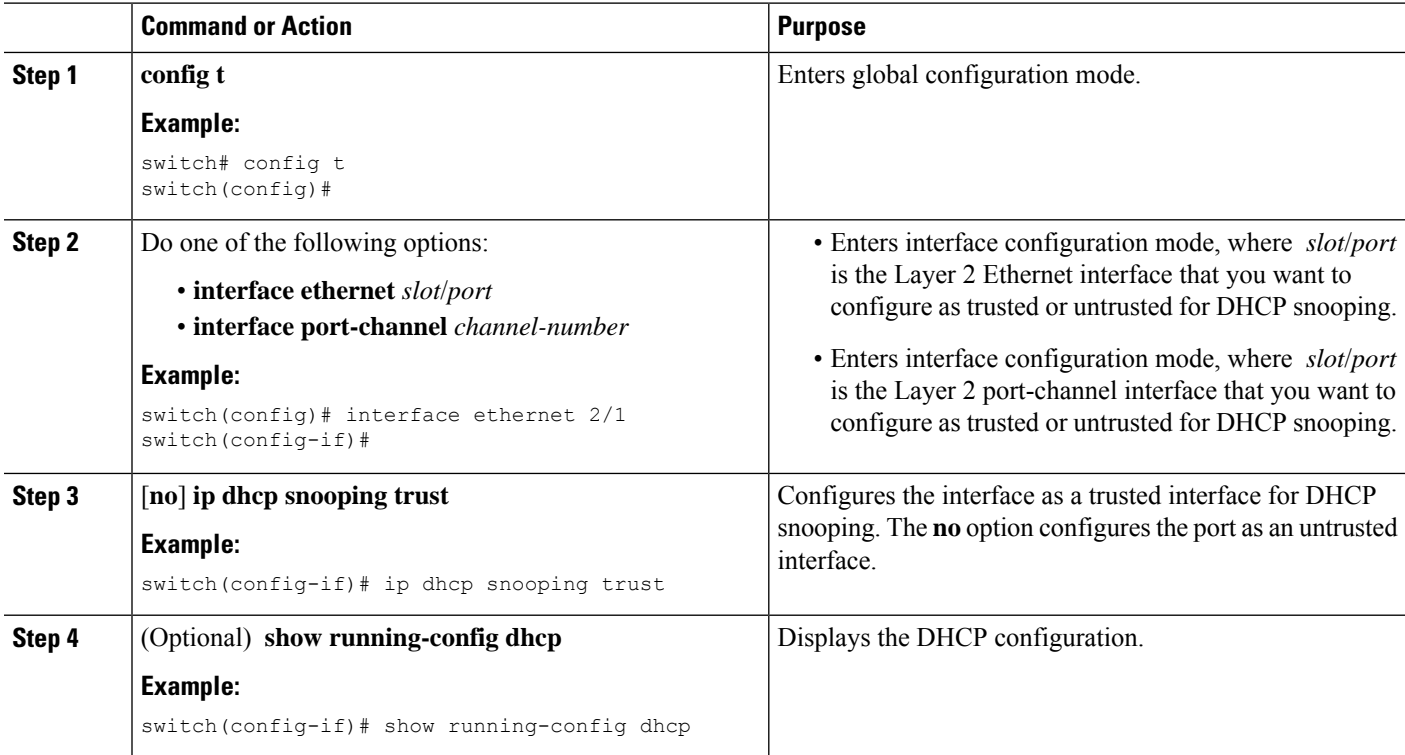

 $\mathbf{L}$ 

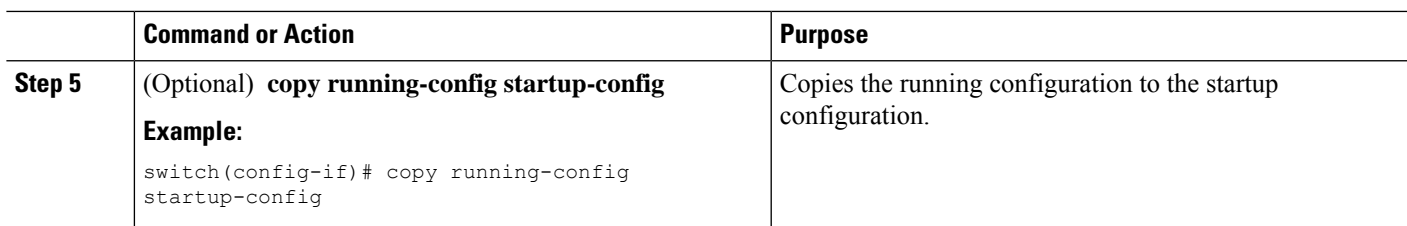

#### **Related Topics**

Enabling or [Disabling](cisco_nexus7000_security_config_guide_8x_chapter18.pdf#nameddest=unique_656) the DHCP Feature

## **Enabling or Disabling DHCP Relay Trusted Port Functionality**

You can enable or disable the DHCP relay trusted port functionality. By default, if the gateway address is set to all zeros in the DHCP packet and the relay information option is already present in the packet, the DHCP relay agent will not discard the packet. If the **ipdhcprelay informationoptiontrust** command is configured globally, the DHCP relay agent will discard the packet if the gateway address is set to all zeros.

#### **Before you begin**

Ensure that the DHCP feature is enabled.

#### **SUMMARY STEPS**

- **1. config t**
- **2.** [**no**] **ip dhcp relay information option trust**
- **3.** (Optional) **show ip dhcp relay**
- **4.** (Optional) **show ip dhcp relay information trusted-sources**
- **5.** (Optional) **show running-config dhcp**
- **6.** (Optional) **copy running-config startup-config**

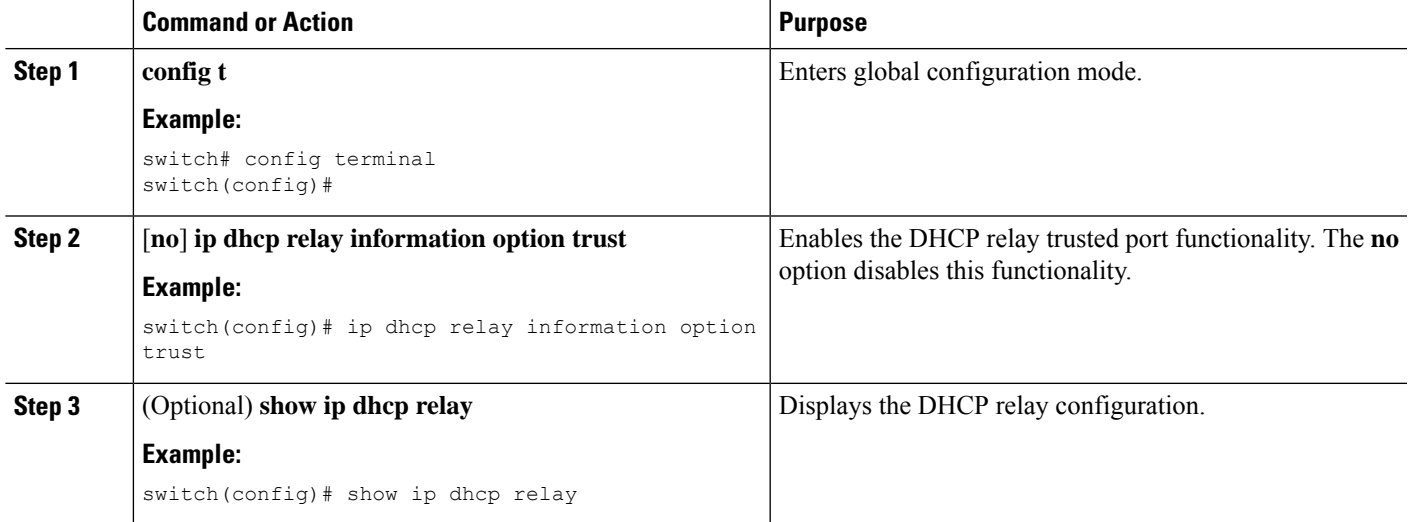

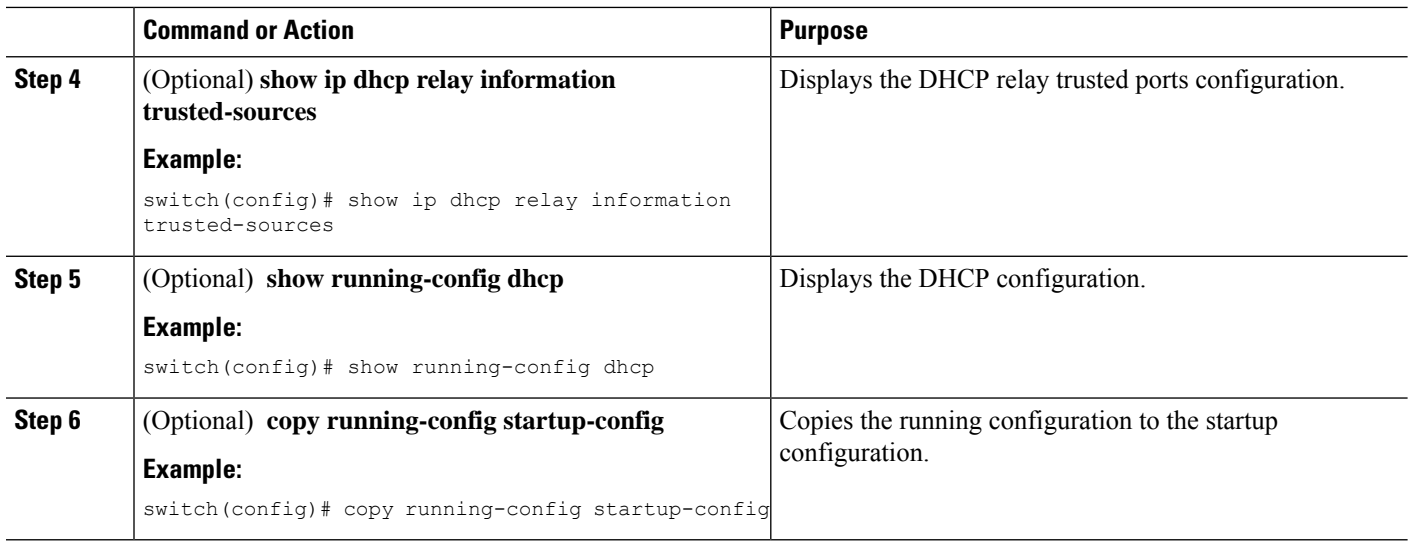

## **Configuring an Interface as a DHCP Relay Trusted or Untrusted Port**

You can configure whether a Layer 3 interface is a DHCP relay trusted or untrusted interface. By default, all interfaces are untrusted. You can configure DHCP relay trust on the following types of interfaces:

- Layer 3 Ethernet interfaces and sub-interfaces
- Layer 3 port-channel interfaces
- Interface VLAN

#### **Before you begin**

Ensure that the DHCP feature is enabled.

#### **SUMMARY STEPS**

- **1. config t**
- **2.** Do one of the following options:
	- **interface ethernet** *slot*/*port*.[*number*]
	- **interface port-channel** *channel-number*.[*subchannel-id*]
	- **interface vlan** *vlan-id*
- **3.** [**no**] **ip dhcp relay information trusted**
- **4. show ip dhcp relay information trusted-sources**
- **5.** (Optional) **show running-config dhcp**
- **6.** (Optional) **copy running-config startup-config**

#### **DETAILED STEPS**

 $\mathbf l$ 

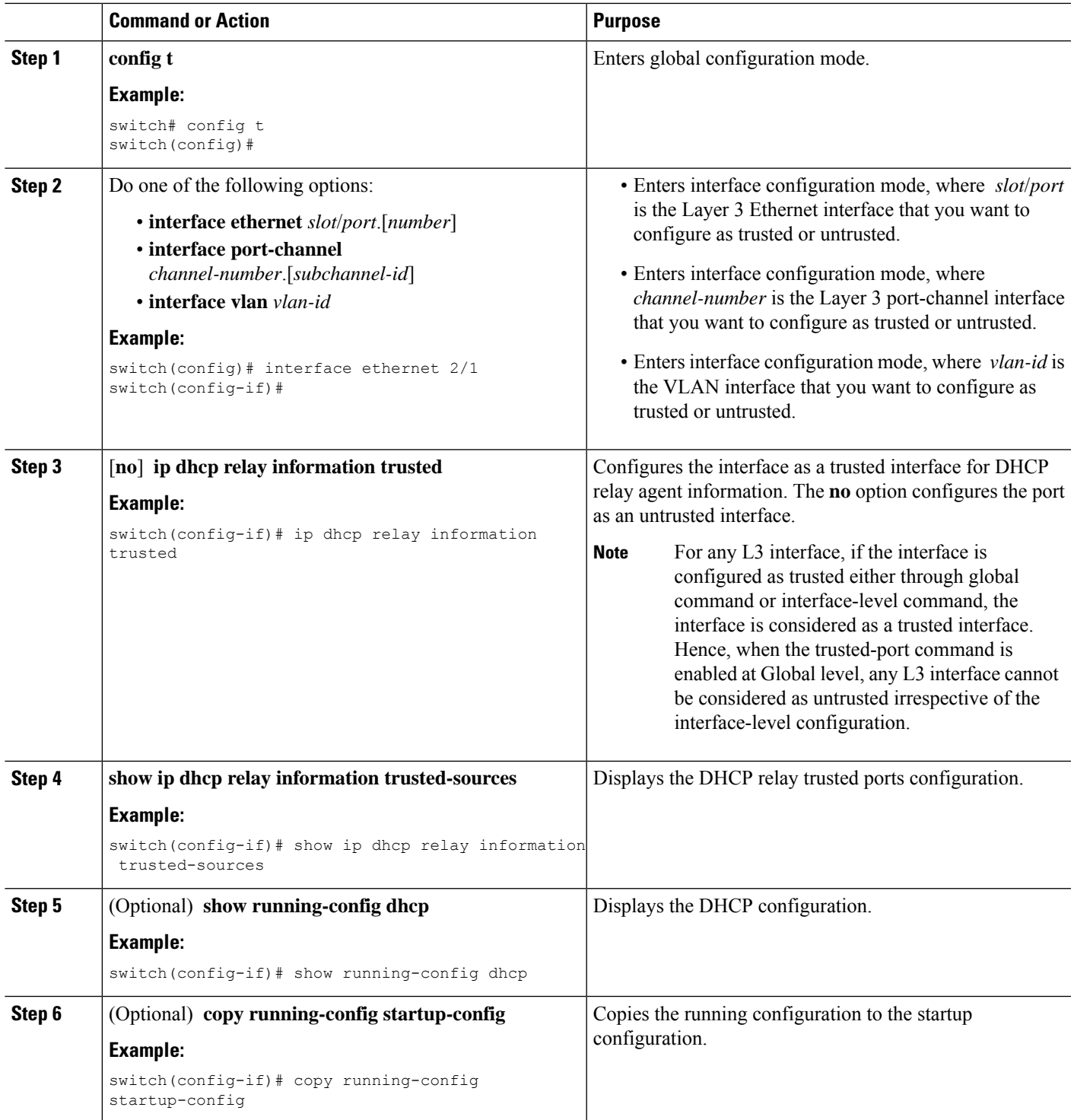

## **Configuring all Interfaces as Trusted or Untrusted**

You can configure all Layer 3 interfaces as DHCP relay trusted or untrusted interfaces. By default, all interfaces are untrusted. You can configure DHCP relay trust on the following types of interfaces:

- Layer 3 Ethernet interfaces and sub-interfaces
- Layer 3 port-channel interfaces
- Interface VLAN

When you enable the **ip dhcp relay information trust-all** command, any Layer 3 interface cannot be considered as untrusted irrespective of the interface-level configuration.

#### **Before you begin**

Ensure that the DHCP feature is enabled.

#### **SUMMARY STEPS**

- **1. config t**
- **2.** [**no**] **ip dhcp relay information trust-all**
- **3. show ip dhcp relay information trusted-sources**
- **4.** (Optional) **show running-config dhcp**
- **5.** (Optional) **copy running-config startup-config**

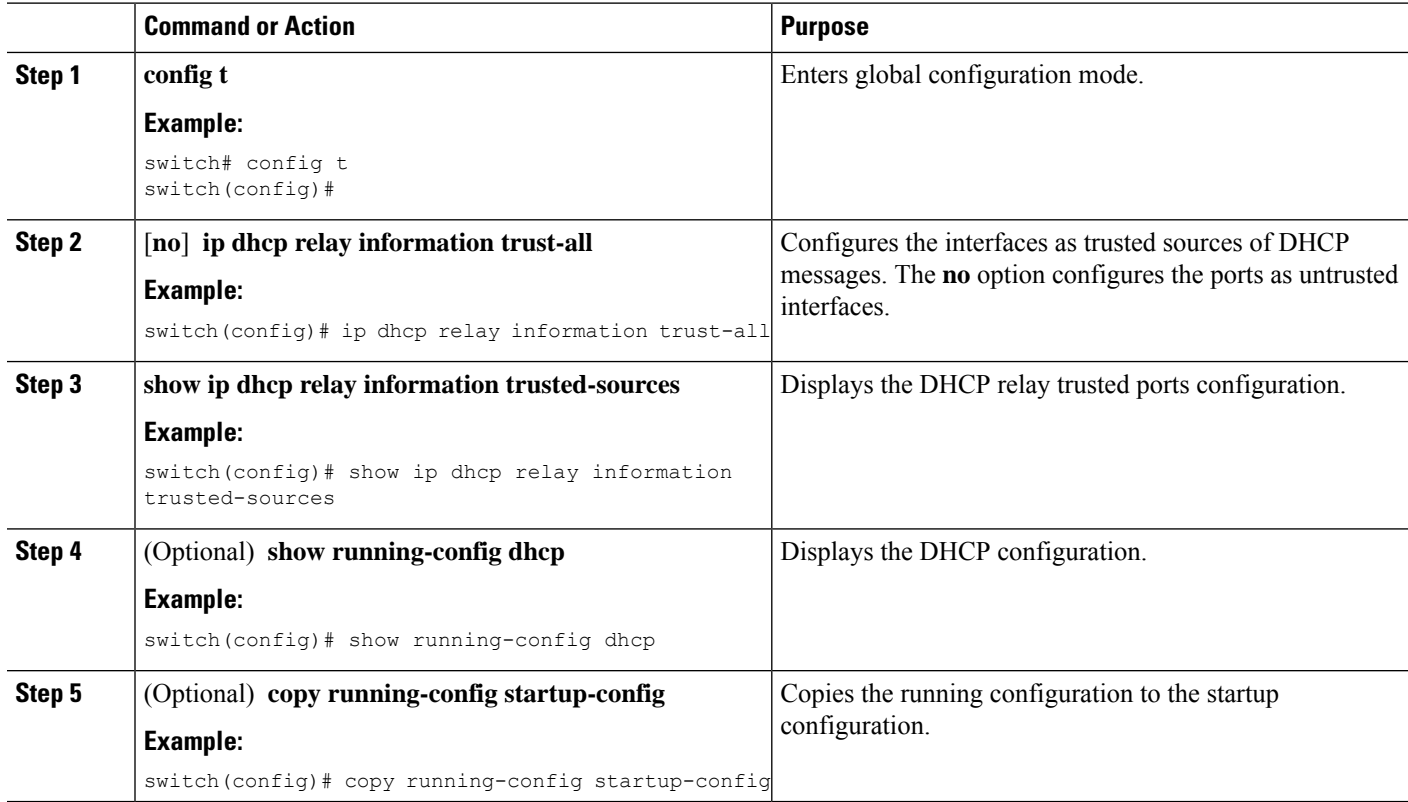

## **Enabling or Disabling the DHCP Relay Agent**

You can enable or disable the DHCP relay agent. By default, the DHCP relay agent is enabled.

#### **Before you begin**

Ensure that the DHCP feature is enabled.

#### **SUMMARY STEPS**

- **1. config t**
- **2.** [**no**] **ip dhcp relay**
- **3.** (Optional) **show ip dhcp relay**
- **4.** (Optional) **show running-config dhcp**
- **5.** (Optional) **copy running-config startup-config**

#### **DETAILED STEPS**

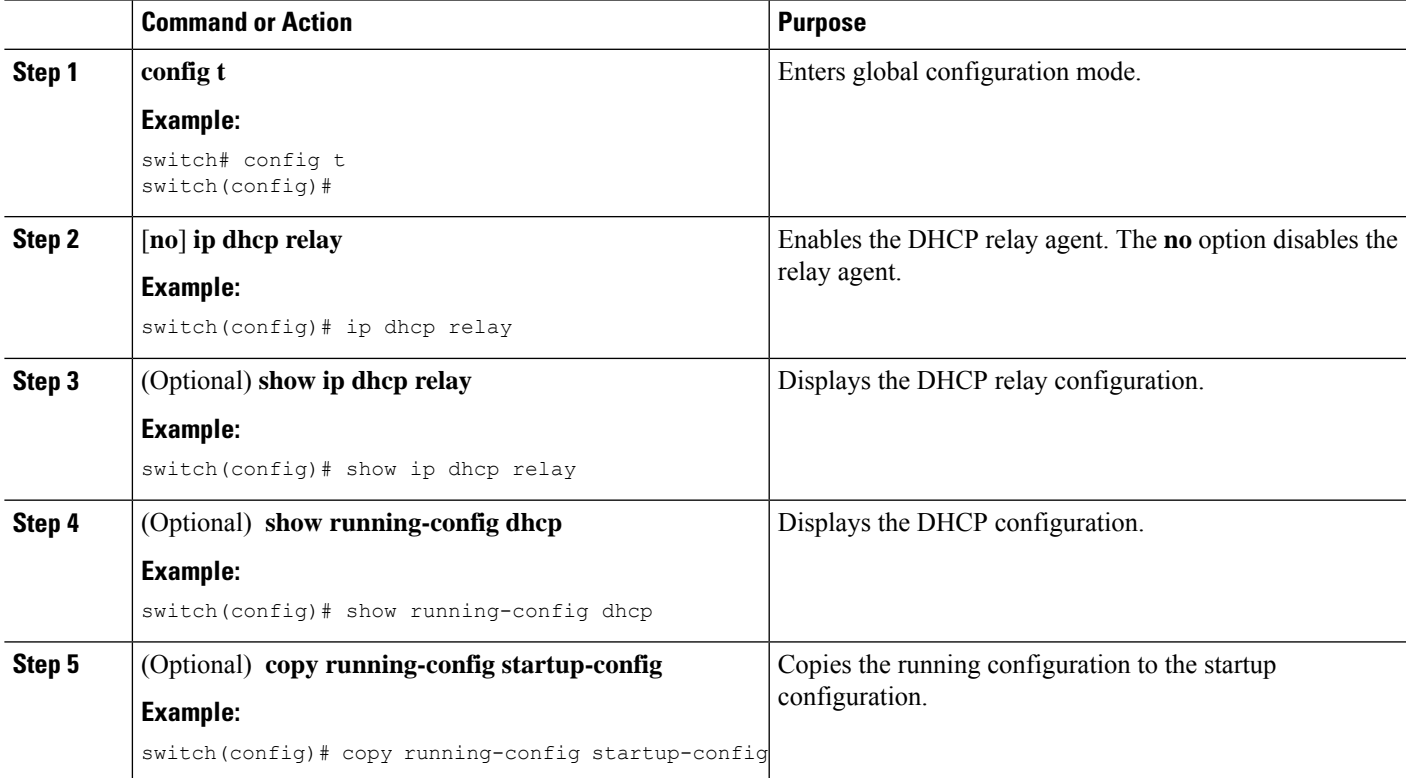

#### **Related Topics**

Enabling or [Disabling](cisco_nexus7000_security_config_guide_8x_chapter18.pdf#nameddest=unique_656) the DHCP Feature

### **Enabling or Disabling the DHCP Relay Source Interface**

You can enable or disable the DHCP relay source interface. You can configure a different interface as the source of the DHCP relay agent.

#### **Before you begin**

Ensure that the DHCP feature is enabled.

#### **SUMMARY STEPS**

- **1. configure terminal**
- **2.** [**no**] **ip dhcp relay source-interface** *interface-name*
- **3.** [**no**] **ip dhcp relay information option vpn**
- **4. interface** *interface-name*
- **5.** [**no**] **ip dhcp relay address** *ip address* **use-vrf** *vrf-name*
- **6.** (Optional) **show ip dhcp relay source-interface**
- **7.** (Optional) **show running-config dhcp**
- **8.** (Optional) **copy running-config startup-config**

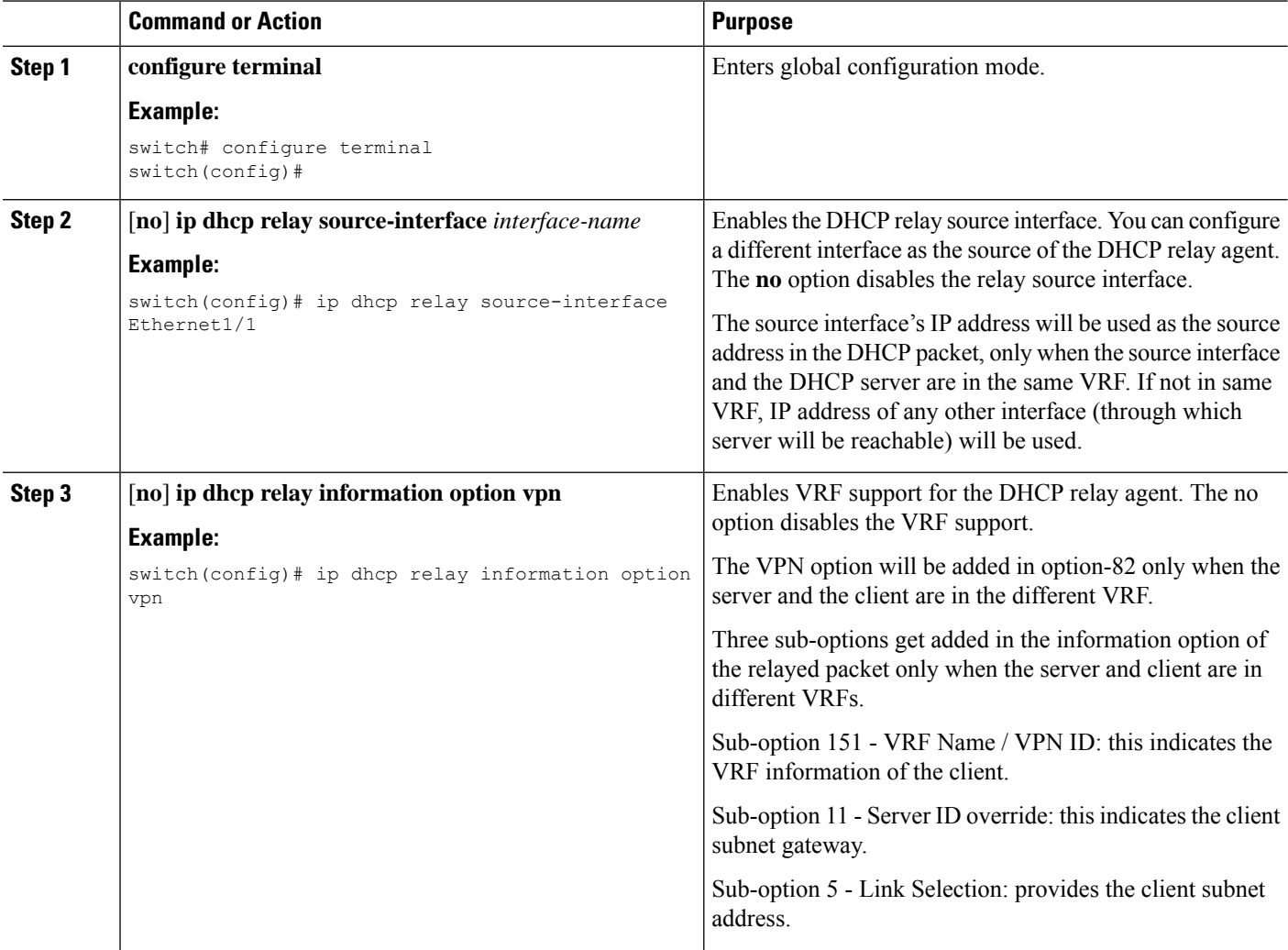

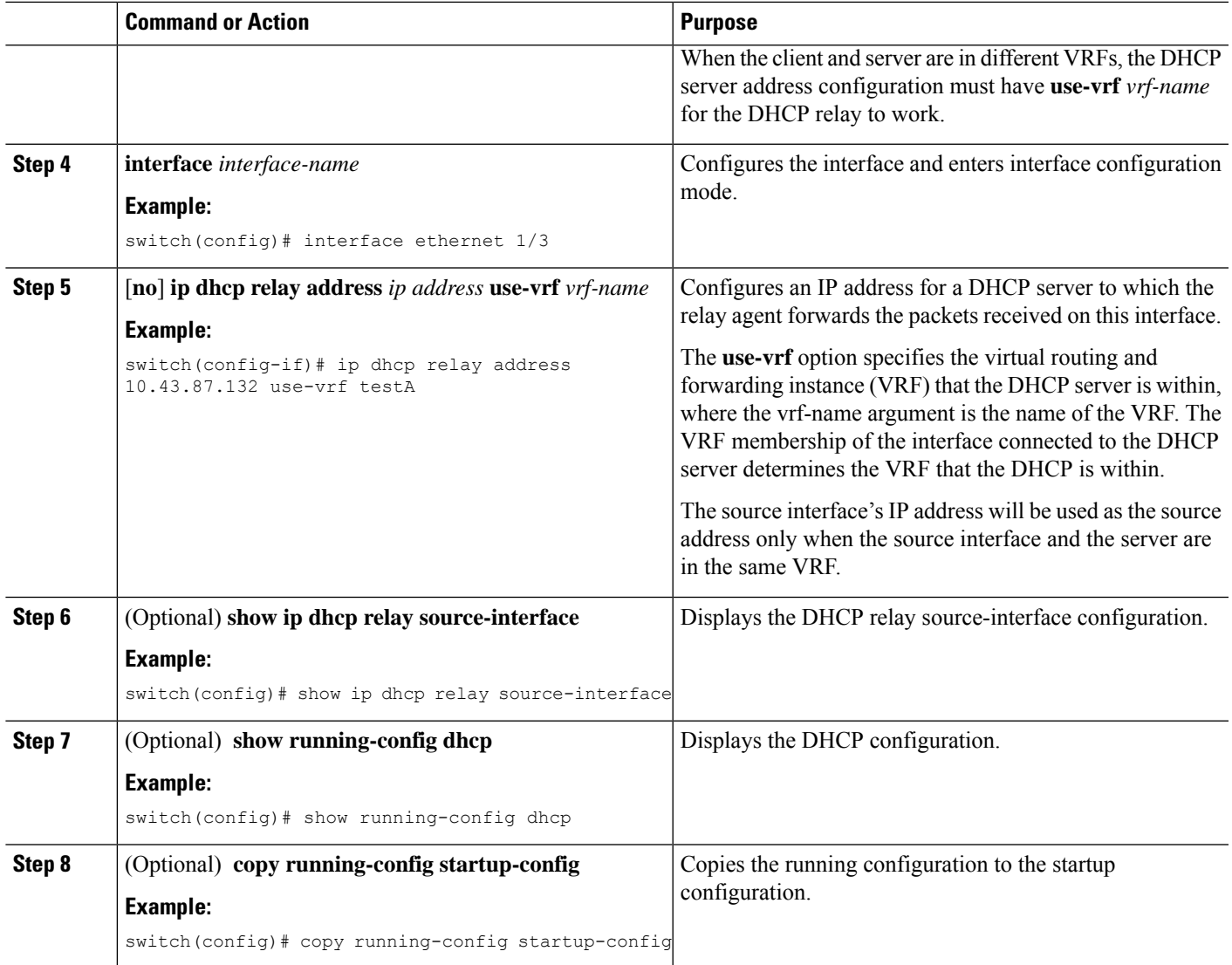

## **Enabling or Disabling Option 82 for the DHCP Relay Agent**

You can enable or disable the device to insert and remove Option 82 information on DHCP packets forwarded by the relay agent.

By default, the DHCP relay agent does not include Option 82 information in DHCP packets.

#### **SUMMARY STEPS**

- **1. configure terminal**
- **2.** [**no**] **ip dhcp relay**
- **3.** [**no**] **ip dhcp relay information option**
- **4.** (Optional) **show ip dhcp relay**
- **5.** (Optional) **show running-config dhcp**
- **6.** (Optional) **copy running-config startup-config**

#### **DETAILED STEPS**

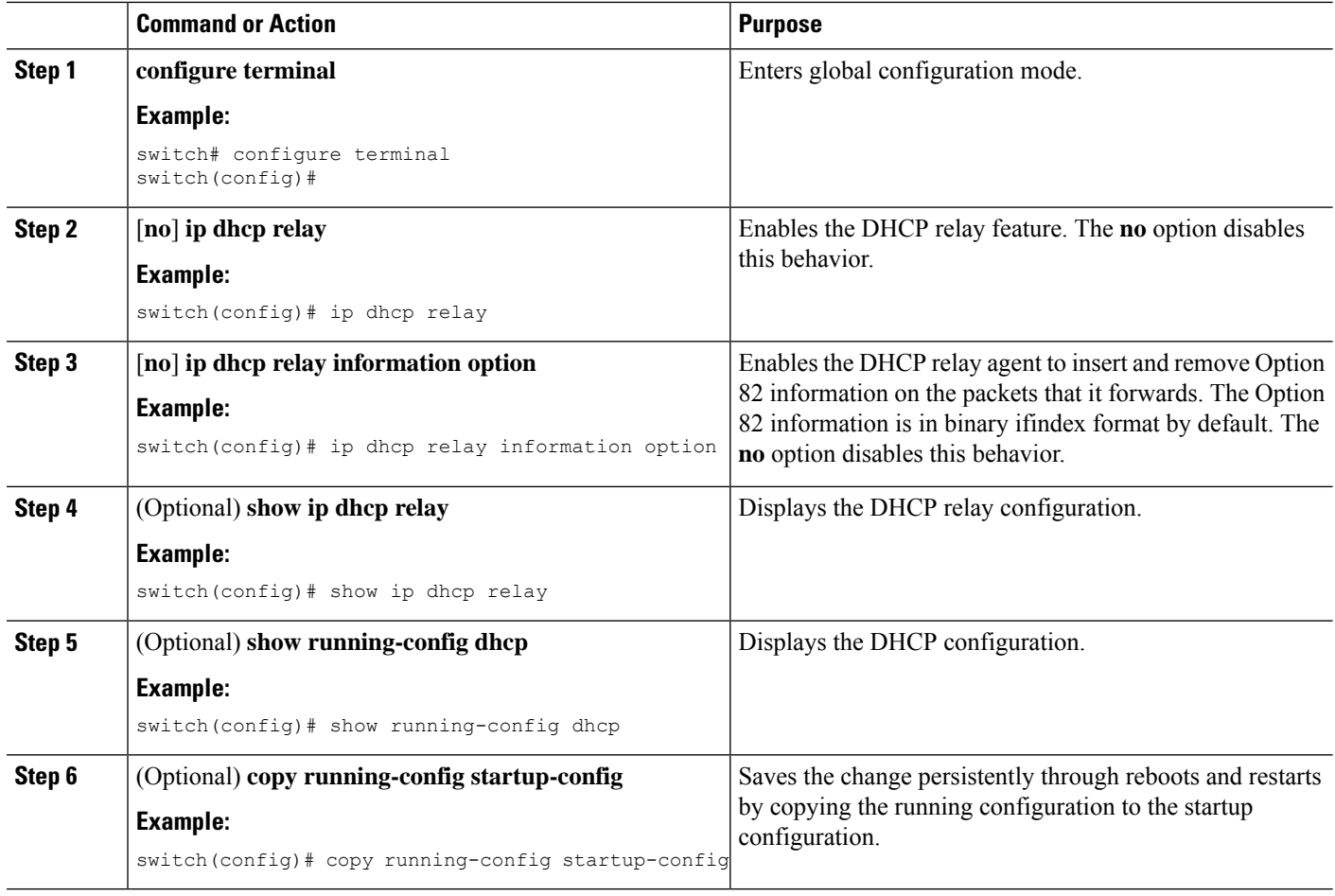

## **Configuring DHCP Server Addresses on an Interface**

You can configure DHCP server IP addresses on an interface. When an inbound DHCP BOOTREQUEST packet arrives on the interface, the relay agent forwards the packet to all DHCP server IP addresses specified. The relay agent forwards replies from all DHCP servers to the host that sent the request.

#### **Before you begin**

Ensure that the DHCP feature is enabled.

Ensure that the DHCP server is correctly configured.

Determine the IP address for each DHCP server that you want to configure on the interface.

If the DHCP server is in a different VRF instance than the interface, ensure that you have enabled VRF support.

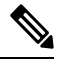

**Note**

If an ingress router ACL is configured on an interface that you are configuring with a DHCP server address, ensure that the router ACL permits DHCP traffic between DHCP servers and DHCP hosts.

#### **SUMMARY STEPS**

- **1. config t**
- **2.** Do one of the following options:
	- **interface ethernet** *slot*/*port*[**.** *number*]
	- **interface vlan** *vlan-id*
	- **interface port-channel** *channel-id*[.*subchannel-id*]
- **3. ip dhcp relay address** *IP-address*
- **4.** (Optional) **show ip dhcp relay address**
- **5.** (Optional) **show running-config dhcp**
- **6.** (Optional) **copy running-config startup-config**

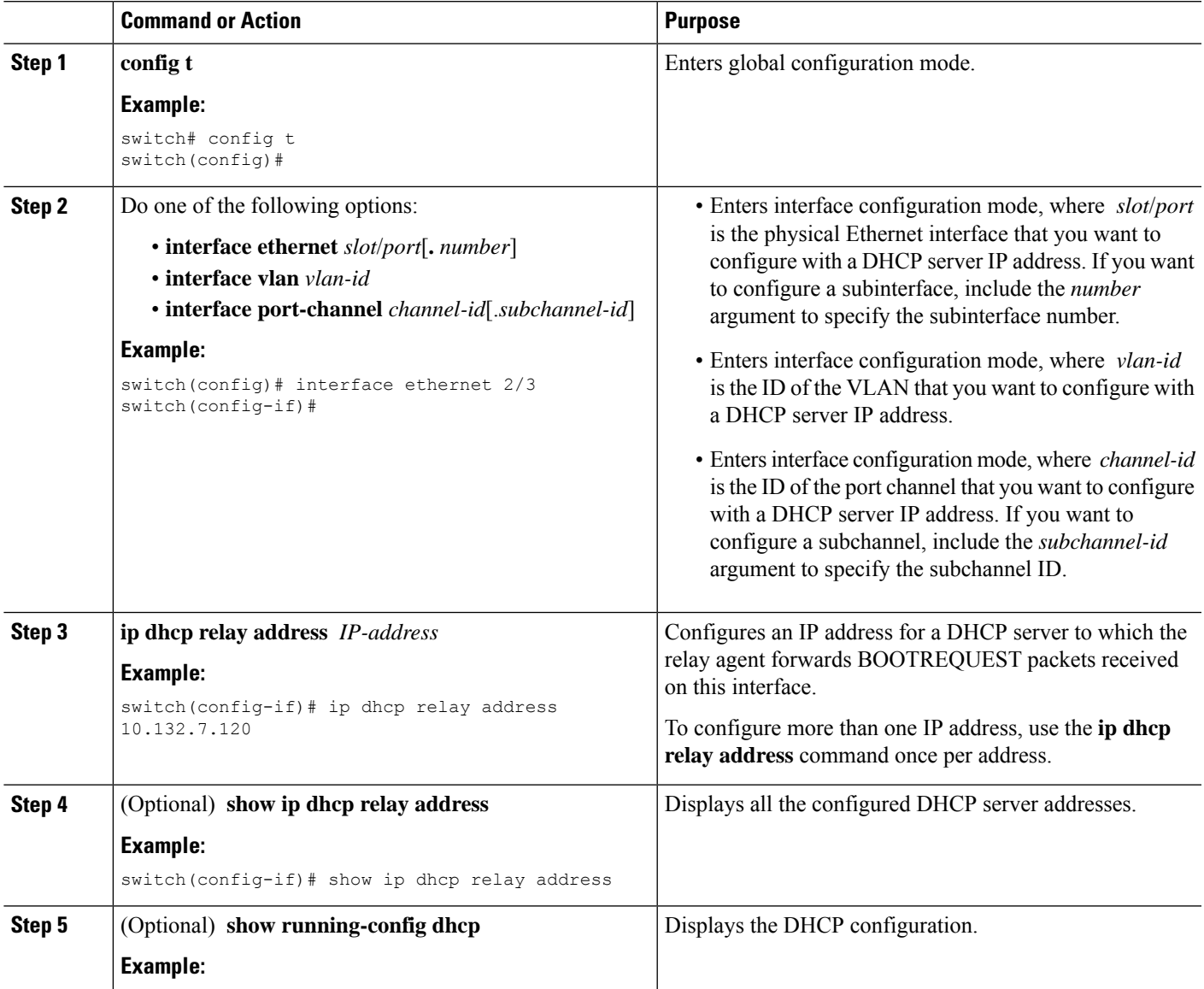

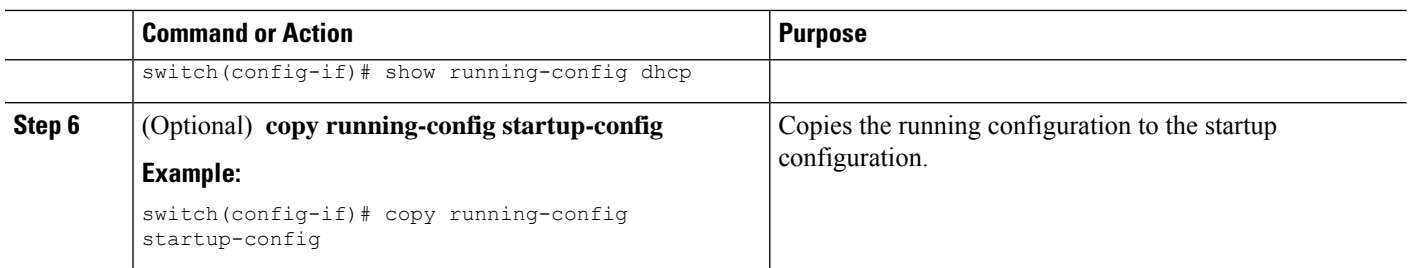

#### **Related Topics**

Enabling or [Disabling](cisco_nexus7000_security_config_guide_8x_chapter18.pdf#nameddest=unique_656) the DHCP Feature

# <span id="page-25-0"></span>**Configuring DHCPv6**

## **Enabling or Disabling the DHCPv6 Relay Agent**

You can enable or disable the DHCPv6 relay agent. By default, the DHCPv6 relay agent is enabled.

#### **Before you begin**

Ensure that the DHCP feature is enabled.

#### **SUMMARY STEPS**

- **1. configure terminal**
- **2.** [**no**] **ipv6 dhcp relay**
- **3.** (Optional) **show ipv6 dhcp relay** [**interface** *interface*]
- **4.** (Optional) **show running-config dhcp**
- **5.** (Optional) **copy running-config startup-config**

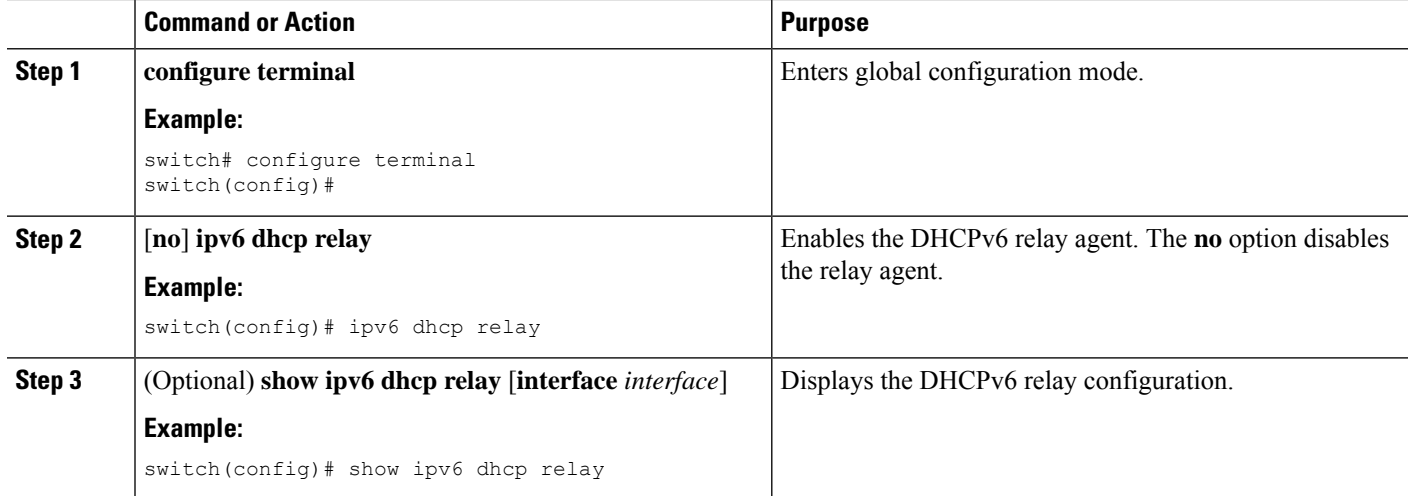

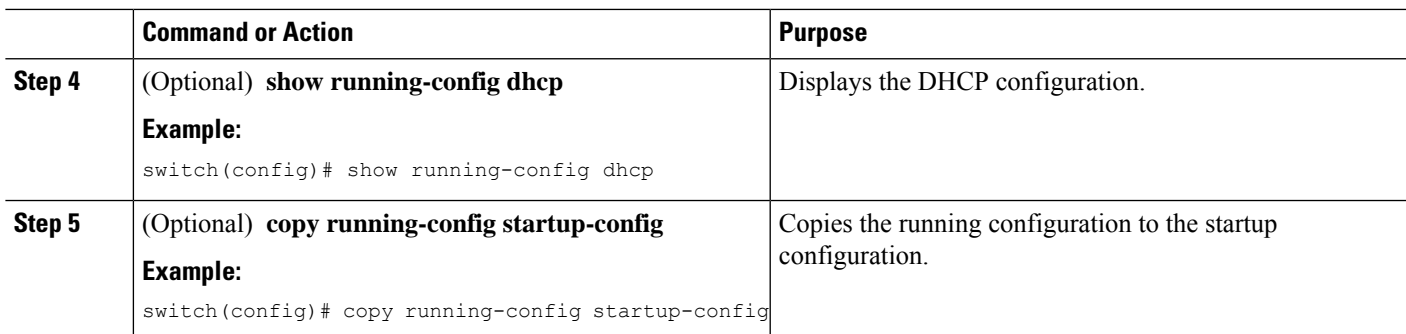

## **Enabling or Disabling VRF Support for the DHCPv6 Relay Agent**

You can configure the device to support the relaying of DHCPv6 requests that arrive on an interface in one VRF to a DHCPv6 server in a different VRF.

#### **Before you begin**

Ensure that the DHCP feature is enabled.

Ensure that the DHCPv6 relay agent is enabled.

#### **SUMMARY STEPS**

- **1. configure terminal**
- **2.** [**no**] **ipv6 dhcp relay option vpn**
- **3.** [**no**] **ipv6 dhcp relay option type cisco**
- **4.** (Optional) **show ipv6 dhcp relay** [**interface** *interface*]
- **5.** (Optional) **show running-config dhcp**
- **6.** (Optional) **copy running-config startup-config**

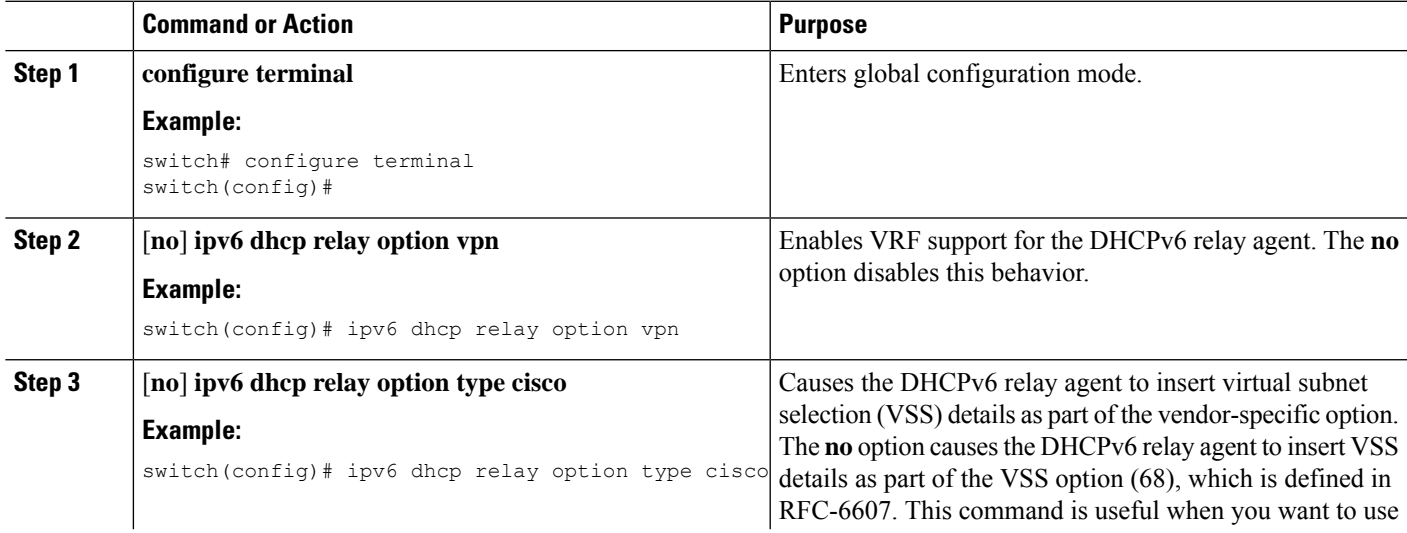

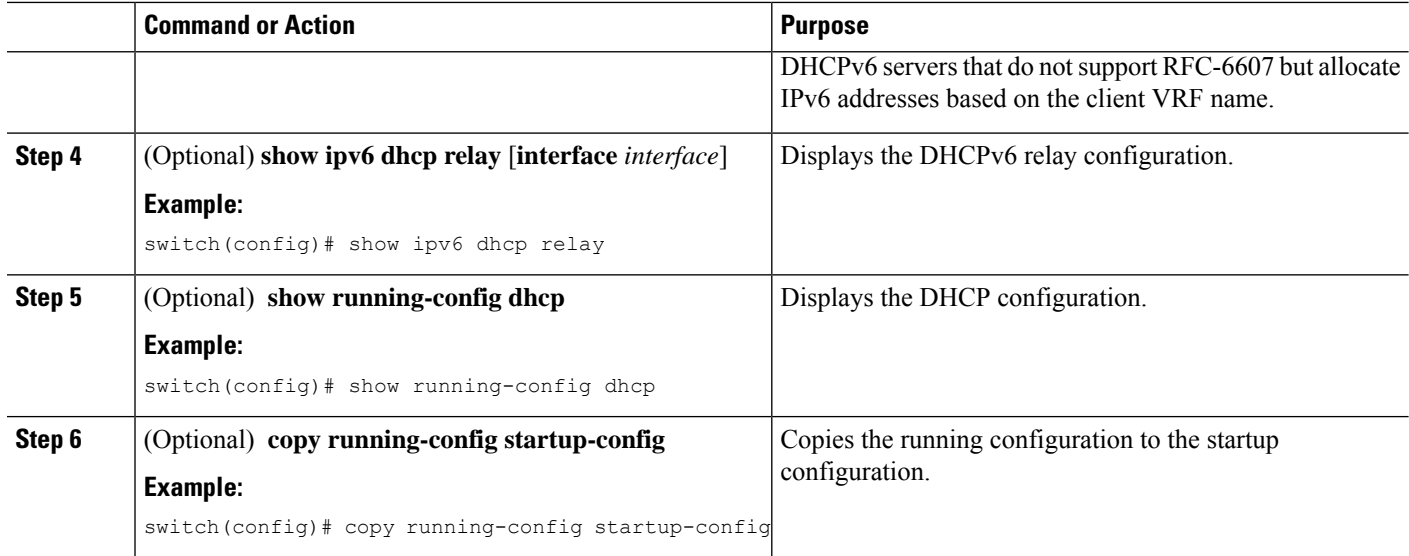

## **Configuring DHCPv6 Server Addresses on an Interface**

You can configure DHCPv6 server IP addresses on an interface. When an inbound DHCP BOOTREQUEST packet arrives on the interface, the relay agent forwards the packet to all DHCPv6 server IP addresses specified. The relay agent forwards replies from all DHCPv6 servers to the host that sent the request.

#### **Before you begin**

Ensure that the DHCP feature is enabled.

Ensure that the DHCPv6 server is correctly configured.

Determine the IP address for each DHCPv6 server that you want to configure on the interface.

If the DHCPv6 server is in a different VRF than the interface, ensure that you have enabled VRF support.

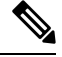

If an ingress router ACL is configured on an interface that you are configuring with a DHCPv6 server address, ensure that the router ACL permits DHCP traffic between DHCPv6 servers and DHCP hosts. **Note**

#### **SUMMARY STEPS**

- **1. config t**
- **2.** Do one of the following options:
	- **interface ethernet** *slot*/*port*[**.** *number*]
	- **interface port-channel** *channel-id*[.*subchannel-id*]
- **3.** [**no**] **ipv6 dhcp relay address** *IPv6-address*
- **4.** (Optional) **show running-config dhcp**
- **5.** (Optional) **copy running-config startup-config**

#### **DETAILED STEPS**

 $\mathbf l$ 

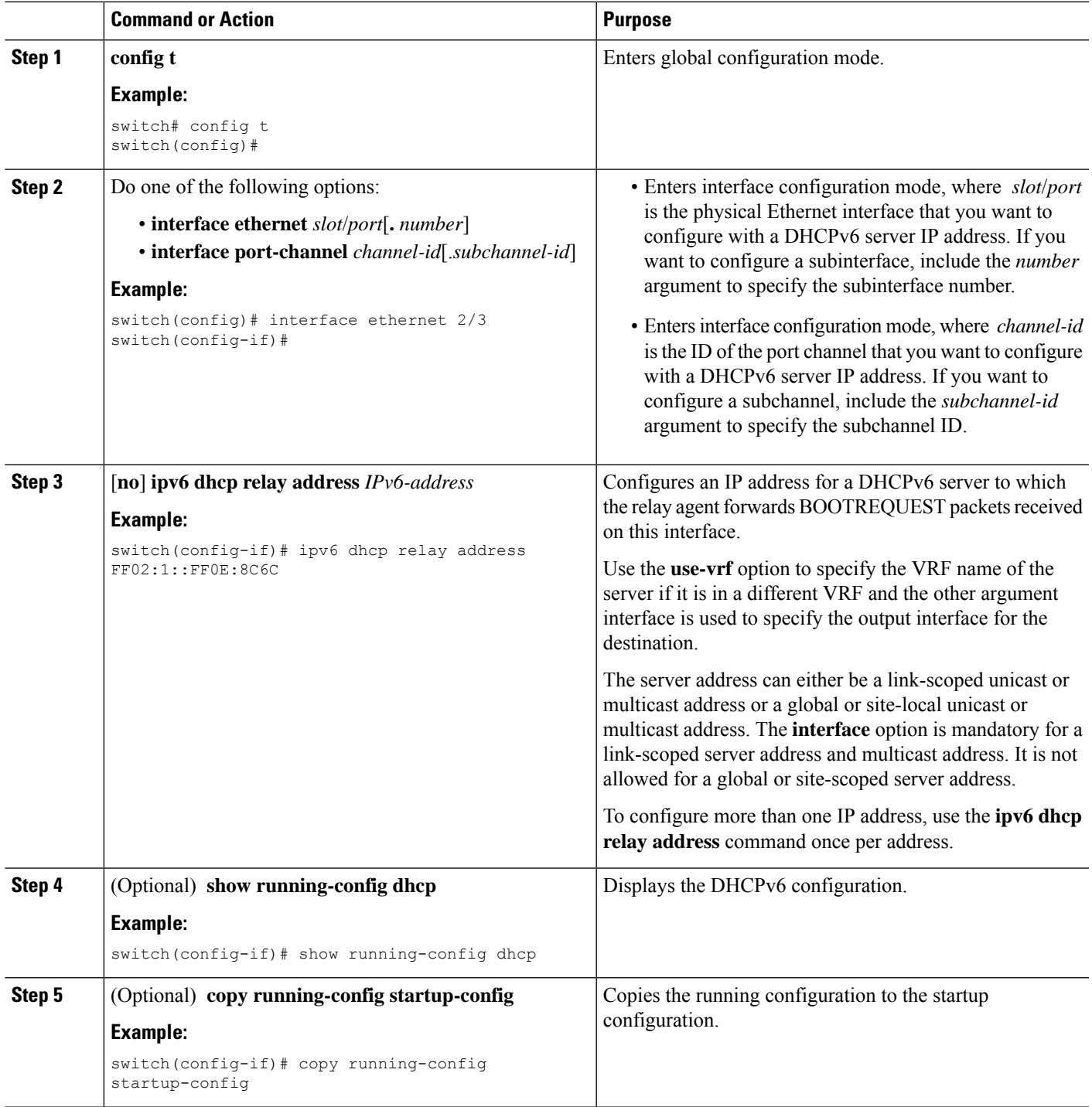

### **Configuring the DHCPv6 Relay Source Interface**

You can configure the source interface for the DHCPv6 relay agent. By default, the DHCPv6 relay agent uses the relay agent address as the source address of the outgoing packet. Configuring the source interface enables you to use a more stable address (such as the loopback interface address) as the source address of relayed messages.

#### **Before you begin**

Ensure that the DHCP feature is enabled.

Ensure that the DHCPv6 relay agent is enabled.

#### **SUMMARY STEPS**

- **1. configure terminal**
- **2.** [**no**] **ipv6 dhcp relay source-interface** *interface*
- **3.** (Optional) **show ipv6 dhcp relay** [**interface** *interface*]
- **4.** (Optional) **show running-config dhcp**
- **5.** (Optional) **copy running-config startup-config**

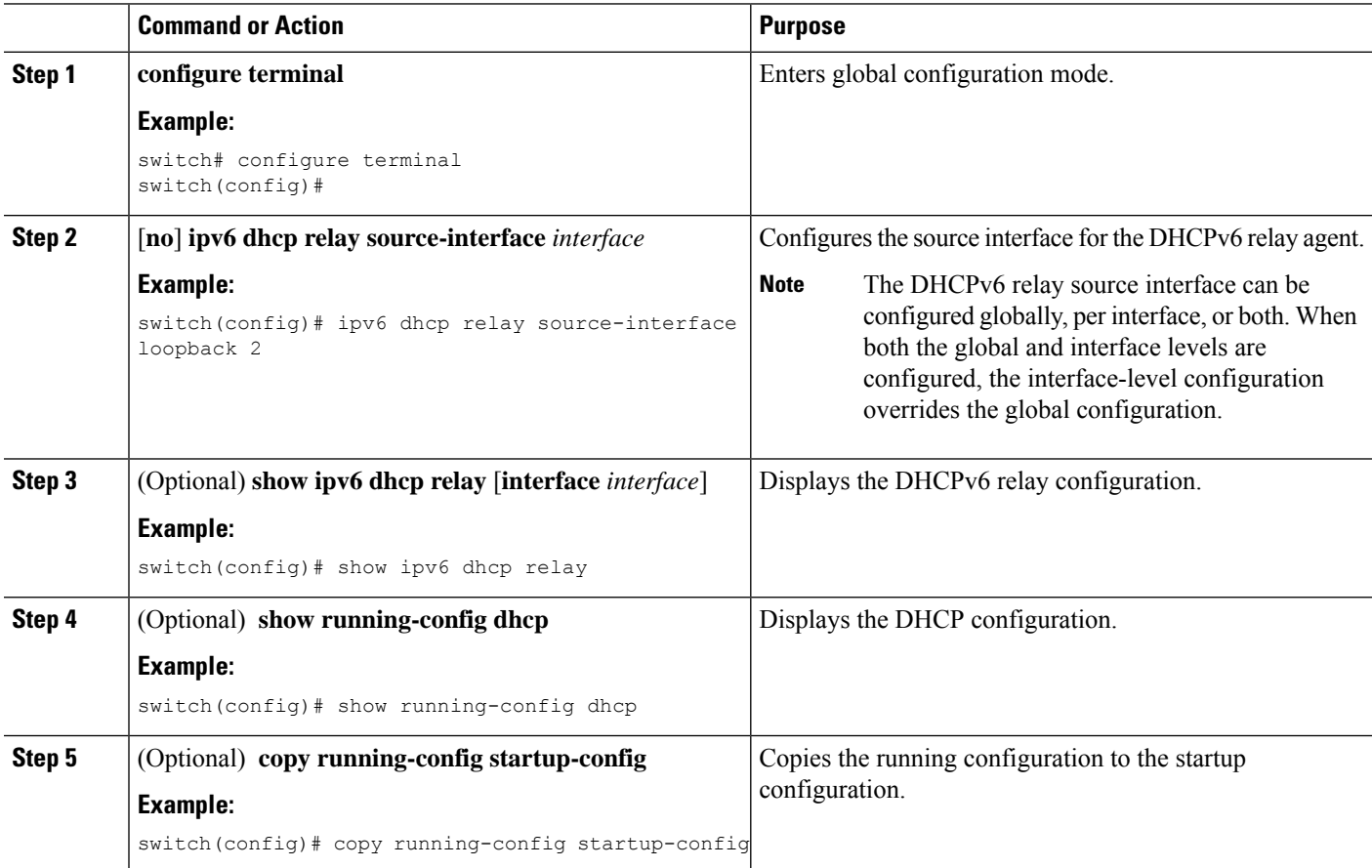

# <span id="page-30-0"></span>**Configuring DHCP Response Redirect**

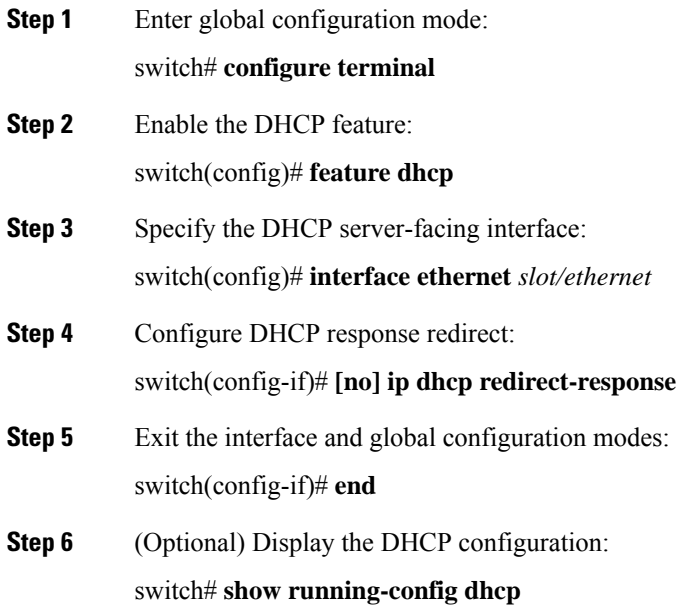

#### **Example: Configuring DHCP Response Redirect**

The following running configuration example shows how to configure DHCP response redirect on a DHCP server-facing interface. Replace the <*placeholders*> with relevant values for your setup.

```
configure terminal
interface Ethernet <2/1>
ip dhcp redirect-response
end
```
The following example shows the DHCP response redirect configuration details:

#### switch# **show running-config dhcp**

!Command: show running-config dhcp !Time: Fri Dec 11 09:36:15 2016 version 8.2(0)SK(1) feature dhcp service dhcp ip dhcp relay ipv6 dhcp relay

interface Ethernet2/1 ip dhcp redirect-response

# <span id="page-31-0"></span>**Verifying the DHCP Configuration**

To display DHCP configuration information, perform one of the following tasks. For detailed information about the fields in the output from these commands, see the *Cisco Nexus* 7000 *Series NX-OS Security Command Reference*.

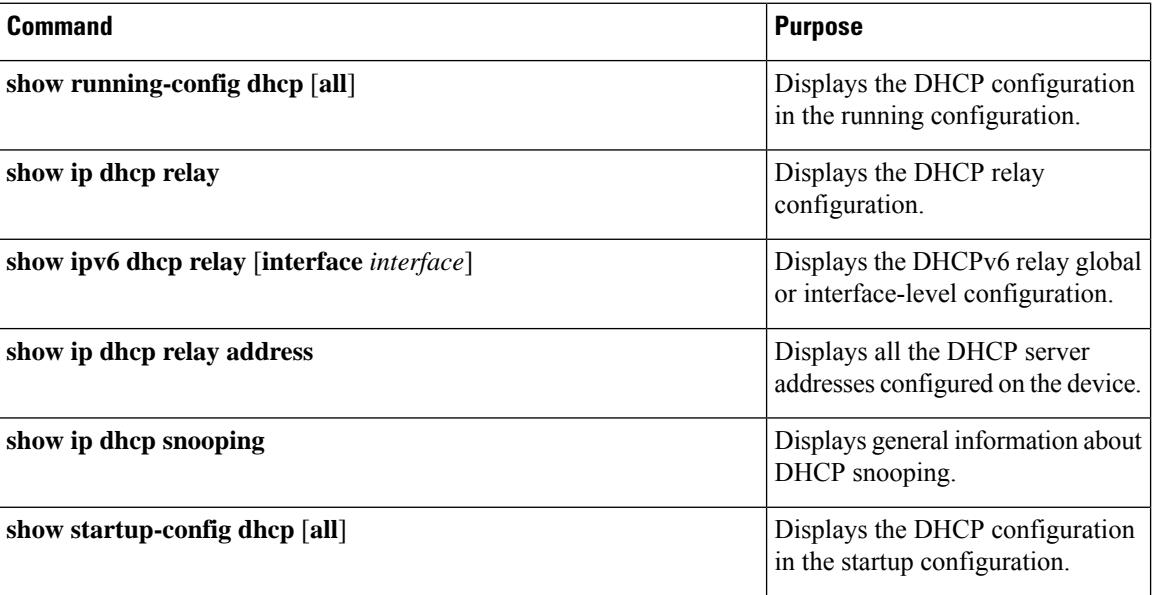

# <span id="page-31-2"></span><span id="page-31-1"></span>**Displaying DHCP Bindings**

Use the **show ipdhcpsnoopingbinding** command to display the DHCPbinding table.For detailed information about the fields in the output from this command, see the *Cisco Nexus 7000 Series NX-OS Security Command Reference*.

# **Clearing the DHCP Snooping Binding Database**

You can remove entries from the DHCP snooping binding database, including a single entry, all entries associated with an interface, or all entries in the database.

#### **Before you begin**

Ensure that the DHCP feature is enabled.

#### **SUMMARY STEPS**

- **1.** (Optional) **clear ip dhcp snooping binding**
- **2.** (Optional) **clear ip dhcp snooping binding interface ethernet** *slot*/*port*[.*subinterface-number*]
- **3.** (Optional) **clear ip dhcp snooping binding interface port-channel** *channel-number*[.*subchannel-number*]
- **4.** (Optional) **clear ip dhcp snooping binding vlan** *vlan-id* **mac** *mac-address* **ip** *ip-address* **interface** {**ethernet** *slot*/*port*[.*subinterface-number* | **port-channel** *channel-number*[.*subchannel-number*] }

#### **5.** (Optional) **show ip dhcp snooping binding**

#### **DETAILED STEPS**

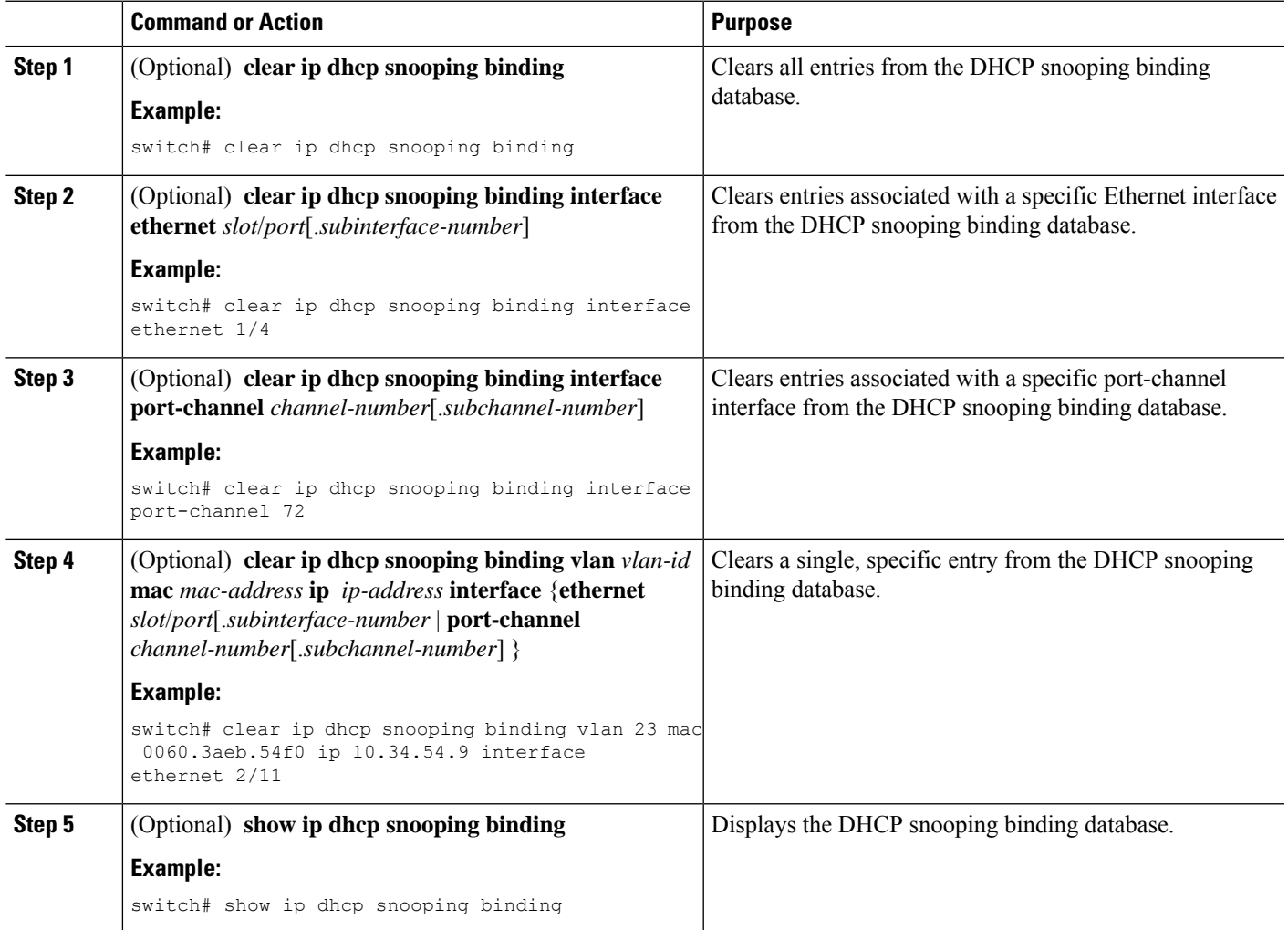

#### **Related Topics**

Enabling or [Disabling](cisco_nexus7000_security_config_guide_8x_chapter18.pdf#nameddest=unique_656) the DHCP Feature

# <span id="page-32-0"></span>**Clearing DHCP Relay Statistics**

Use the **clear ip dhcp relay statistics** command to clear the global DHCP relay statistics.

Use the **clear ip dhcp relay statistics interface** *interface* command to clear the DHCP relay statistics for a particular interface.

# <span id="page-33-0"></span>**Clearing DHCPv6 Relay Statistics**

Use the **clear ipv6 dhcp relay statistics** command to clear the global DHCPv6 relay statistics.

Use the **clear ipv6 dhcp relay statistics interface** *interface* command to clear the DHCPv6 relay statistics for a particular interface.

# <span id="page-33-1"></span>**Monitoring DHCP**

Use the **show ip dhcp snooping statistics** command to monitor DHCP snooping.

Use the **show ip dhcp relay statistics** [**interface** *interface*] command to monitor DHCP relay statistics at the global or interface level.

Use the (Optional) **show ip dhcp snooping statistics vlan** [*vlan-id*] **interface** [**ethernet**|*port-channel*][*id*] command to know the exact statistics about snooping statistics per interface under a vlan.

Use the **show ipv6 dhcp relay statistics** [**interface** *interface*] command to monitor DHCPv6 relay statistics at the global or interface level.

**Note**

For detailed information about the fields in the output from these commands, see the *Cisco Nexus 7000 Series NX-OS Security Command Reference*.

# <span id="page-33-2"></span>**Additional References for DHCP**

#### **Related Documents**

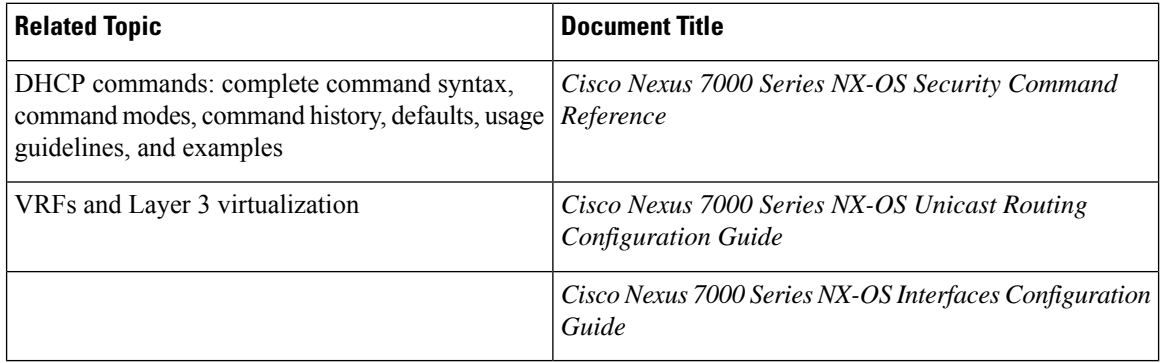

#### **Standards**

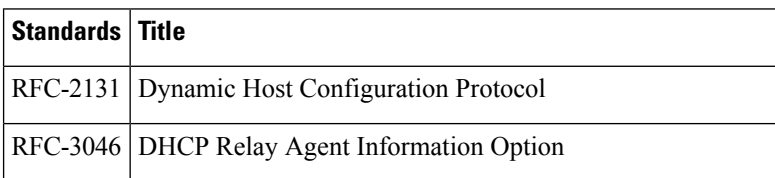

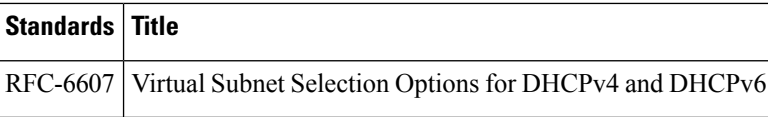

# <span id="page-34-0"></span>**Feature History for DHCP**

This table lists the release history for this feature.

#### **Table 2: Feature History for DHCP**

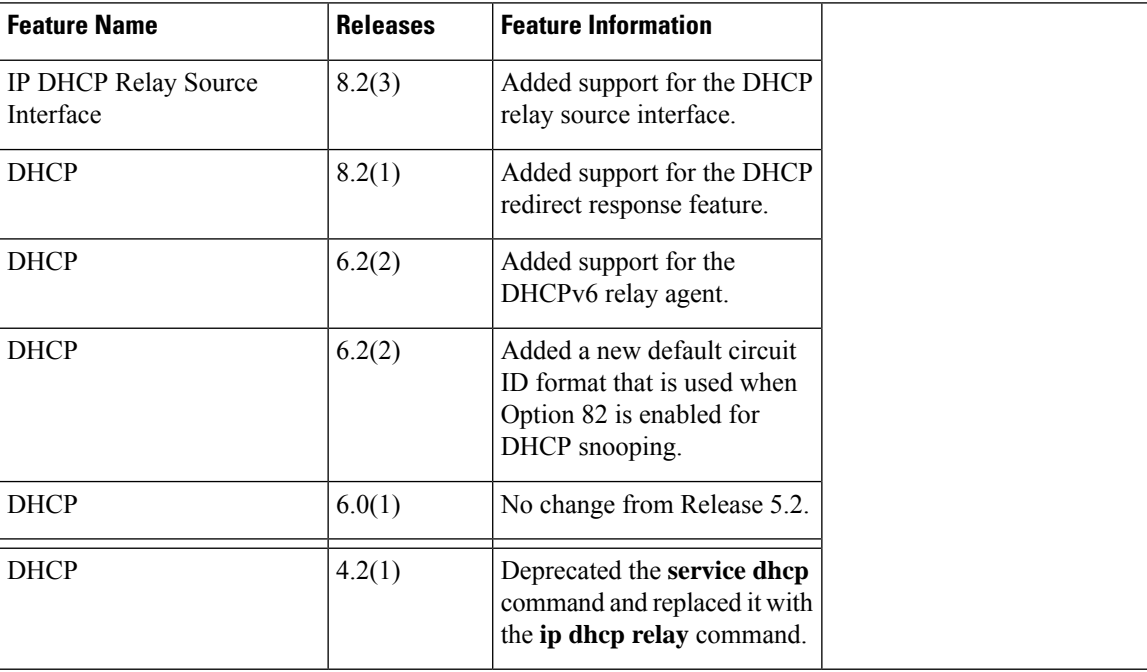

I